# **BAB III METODOLOGI PENELITIAN**

### **4.1 Analisis Proses Bisnis**

Orion techno banyak menangani pembuatan *software* yang dipesan oleh perusahaan maupun perseorangan untuk sebuah usaha. Untuk menjaga jadwal penyelesaian dan sumber daya yang digunakan maka dibuatlah *platform* yang dapat membantu kegiatan *monitoring* dari proyek-proyek tersebut. *Platform* ini sekaligus dapat memanajemen proyek-proyek mulai dari proyek pertama kali diajukan sampai proyek yang selesai atau dibatalkan.

### 4.1.1 **Proses bisnis sebelum menggunakan sistem**

Proses bisnis yang digunakan oleh *Orion Techno* sekarang berjalan hanya menggunakan komunikasi dari satu pihak kepihak terkait lainnya. Berikut proses bisnis sebelum menggunakan sistem:

- 1. Ketika marketing mendapatkan proyek, marketing akan mengirimkan kebutuhan proyek yang dipesan oleh *client* kepada admin.
- 2. Saat jadwal rapat proyek yang dikirimkan akan dibahas, dan jika disetujui maka admin akan menghubungi *marketing* untuk memberikan informasi tentang biaya dan waktu pengerjaan yang disetujui untuk dinegokan kepada *client.*
- 3. Setelah selesai *marketing* akan menghubungi admin kembali untuk melaporkan hasil dari negosiasi dengan *client*.
- 4. Setelah proyek yang dinegosiasikan disepakati untuk dikerjakan admin akan menghubungi manajer proyek dan keuangan untuk menyerahkan proyek tersebut agar segera dikerjakan.
- 5. Pihak keuangan akan membagi termin pembayaran sesuai dengan yang disepakati, dan manajer proyek akan mengatur jadwal pengerjaan dan apa saja yang harus dikerjakannya pada setiap termin pembayaran yang telah dibuat oleh keuangan.
- 6. Setiap fitur yang diselesaikan oleh manajer proyek akan dilaporkan kepada finance sebagai parameter pengukur untuk menerbitkan invoice kepada *client*.
- 7. Setiap perkembangan proyek akan dilakukan presentasi kepada *client* agar tidak terjadi salah paham saat proyek selesai.
- 8. Jika proyek telah terselesaikan *client* harus melunasi proyek sesuai dengan kesepakatan sebelumnya dan proyek akan diserahkan kepada *client*.

### 4.1.2 **Proses Bisnis setelah menggunakan sistem**

Setelah sistem dibuat, berikut proses bisnis yang berjalan di *Orion Techno:*

- 1. Marketing masuk kedalam sistem dan *upload* proyek yang akan diajukan.
- 2. Admin dan manajer proyek dapat melihat proyek yang diberikan oleh marketing dan dibahas saat rapat.
- 3. Jika proyek disetujui maka proyek manajer akan memasukkan biaya dan waktu pengerjaan proyek.
- 4. Setelah marketing negosiasi dengan *client* maka marketing akan memasukkan biaya yang telah disepakati dengan *client* sesuai referensi dari manajer proyek, dan memindahkan tanggung jawab proyek ke manajer yang mengajukan referensi biaya.
- 5. Manajer proyek dan keuangan akan mengatur *list* pekerjaan dan termin pembayaran.
- 6. Manajer proyek akan *update* setiap pekerjaan yang selesai dan jika pekerjaan yang selesai telah sesuai termin keuangan akan menerbitkan *invoice* kepada *client*.
- 7. Setelah proyek selesai maka manajer proyek akan *update* proyek menjadi selesai.

# **4.2 Analisis Kebutuhan**

Analisis Kebutuhan dilakukan guna mendapatkan data dan alur bisnis yang lebih dekat dengan realita dilapangan. Adapun metode yang dilakukan yaitu dengan wawancara dan studi pustaka.

a. Wawancara

Pengumpulan data dengan metode wawancara yakni dengan melakukan tanya jawab kepada pihak perusahaan *orion techno* yang terkait.

b. Studi Pustaka

Studi pustaka dilakukan untuk mencari referensi sebagai acuan dalam pembangunan sistem informasi monitoring ini yakni seperti pencarian buku-buku, jurnal, dan artikel yang serupa dengan kasus yang dibuat penulis.

# 4.2.1 **Analisis Kebutuhan Masukan (***Input***)**

Berikut ini hasil analisis kebutuhan masukan (*input*) pengguna yakni:

- a. *Input* Admin
	- 1. Data *Login* Admin

Masukkan berupa email, kata sandi dan hak akses admin agar admin dapat *login* ke sistem dengan fitur-fitur yang tersedia untuk admin.

### 2. Data Pribadi Admin

Masukkan berupa nama, foto (optional), nomor telepon (optional), alamat (optional).

# b. *Input* Direktur

1. Data *Login* Direktur

Masukkan berupa email, kata sandi dan hak akses *director* agar direktur dapat *login* ke sistem dengan fitur-fitur yang tersedia untuk direktur.

2. Data Pribadi Direktur

Masukkan berupa nama, foto (optional), nomor telepon (optional), alamat (optional).

# c. *Input Project Manager*

1. Data *Login Project Manager*

Masukkan berupa email, kata sandi dan hak akses *project-manager* agar project manager dapat mengakses sistem sesuai dengan fitur yang dimiliki *project manager*.

2. Data Pribadi *Project Manager*

Masukkan berupa nama, foto (optional), nomor telepon (optional), alamat (optional).

3. Data *Client*

Masukkan berupa data *client* yang memesan proyek. Data yang dimasukkan berupa nama, email, foto, jenis kelamin, alamat pribadi, nomor telepon, nama perusahaan, alamat perusahaan, logo perusahaan, nomor telepon perusahaan, provinsi letak perusahaan.

4. Data Proyek

Masukan berupa data proyek yang akan dikelola oleh project manager berupa judul proyek, deskripsi proyek (optional), pemilik proyek, *file*/dokumen proyek (optional), *budget* proyek, tanggal mulai dan tanggal selesai.

5. Data Pembayaran

Masukan berupa data termin dari yang telah dibagi berdasarkan kesepakatan perusahaan dan *client* untuk pengerjaan proyek*.* Data masukan termin pembayaran ini berupa nama, persentase pembayaran, *deadline* per termin.

6. Data Fitur

Masukkan berupa fitur-fitur yang ada diperusahaan. Data setiap fitur akan masuk ke dalam termin pembayaran yang telah dibuat sebelumnya, data-data fitur yang dimasukkan berupa nama fitur, dan status fitur sudah selesai atau belum.

# 7. Data Tim

Masukkan berupa data dari tim-tim yang terlibat dalam pembuatan project tersebut. Data yang dimasukkan berupa, nama, alamat (optional), nomor telepon, job desc, proyek yang dikerjakan, status dari developer tersebut.

8. Data pengeluaran

Masukkan berupa biaya yang dikeluarkan untuk penyelesaian project tersebut. Data yang dimasukkan berupa biaya, deskripsi penggunaaan biaya, dan proyek yang menggunakan biaya tersebut.

9. Data Tagihan

Masukkan berupa tagihan yang dibuat oleh *project manager* yang akan diberikan ke *client.* Data ini akan terbentuk sendiri sesuai dengan proyek dan termin pembayaran yang telah dibuat, data yang terbentuk berupa, *invoice number*, dan deskripsi yang akan dikirimkan ke *client*.

- d. Input Marketing
	- 1. Data Login

Masukkan berupa email, kata sandi, dan hak akses agar marketing dapat mengakses sistem sesuai dengan fitur yang dimilikinya.

2. Data Pribadi

Masukkan berupa nama, foto (optional), nomor telepon (optional), alamat (optional).

3. Data *Client*

Masukkan berupa data *client* yang memesan proyek. Data yang dimasukkan berupa nama, email, foto, jenis kelamin, alamat pribadi, nomor telepon, nama perusahaan, alamat perusahaan, logo perusahaan, nomor telepon perusahaan, provinsi letak perusahaan.

4. Data Proyek

Masukan berupa data proyek yang akan dikelola oleh project manager berupa judul proyek, deskripsi proyek (optional), pemilik proyek, file/dokumen proyek (optional), budget proyek, tanggal mulai dan tanggal selesai.

- e. Input *Client*
	- 1. Data *Login*

Masukkan berupa email, kata sandi, dan hak akses agar *client* dapat mengakses sistem sesuai dengan fitur yang dimilikinya.

2. Data Pribadi

Masukkan berupa data pribadi *client* yang memesan proyek. Data yang dimasukkan berupa nama, email, foto, jenis kelamin, alamat pribadi, nomor telepon, nama perusahaan, alamat perusahaan, logo perusahaan, nomor telepon perusahaan, provinsi letak perusahaan.

# 4.2.2 **Analisis Kebutuhan Proses**

Berikut ini merupakan hasil analisis kebutuhan proses pengguna yakni:

# a. Admin

- 1. Proses *login* dan *logout* admin
- 2. Proses lihat daftar proyek yang ada disistem
- 3. Proses membuat pengguna baru
- 4. Proses mengedit pengguna
- 5. Proses membuat proyek baru
- 6. Proses edit proyek
- 7. Proses penambahan termin pembayaran
- 8. Proses edit termin pembayaran
- 9. Proses menambahkan fitur baru pada termin pembayaran
- 10. Proses edit fitur
- 11. Proses menambahkan developer ke proyek yang dikerjakan
- 12. Proses edit developer yang ada diproyek
- 13. Proses menambahkan biaya yang dikeluarkan dari proyek
- 14. Proses edit biaya yang dikeluarkan
- 15. Proses menerbitkan tagihan ke *client*
- 16. Proses edit status tagihan

#### b. Direktur

- 1. Proses *login* dan *logout* direktur
- 2. Proses lihat *dashboard* sistem
- 3. Proses lihat daftar dan data proyek
- 4. Proses lihat daftar pengguna yang ada disistem
- 5. Proses lihat daftar tagihan yang ada disistem
- 6. Proses lihat daftar laporan yang ada disistem
- c. Project Manager
	- 1. Proses *login* dan *logout Project manager*
	- 2. Proses lihat daftar proyek yang ada disistem
	- 3. Proses membuat *client* baru
	- 4. Proses mengedit *client*
	- 5. Proses membuat proyek baru
	- 6. Proses edit proyek
	- 7. Proses penambahan termin pembayaran
	- 8. Proses edit termin pembayaran
	- 9. Proses menambahkan fitur baru pada termin pembayaran
	- 10. Proses edit fitur
	- 11. Proses menambahkan developer ke proyek yang dikerjakan
	- 12. Proses edit developer yang ada di proyek
	- 13. Proses menambahkan biaya yang dikeluarkan dari proyek
	- 14. Proses edit biaya yang dikeluarkan
	- 15. Proses menerbitkan tagihan ke *client*
	- 16. Proses edit status tagihan
- d. Marketing
	- 1. Proses *login* dan *logout* marketing
	- 2. Proses lihat daftar proyek yang ada disistem
	- 3. Proses menambahkan *client* baru
	- 4. Proses mengedit *client*
	- 5. Proses membuat proyek baru
	- 6. Proses mengedit proyek
- e. *Client*
	- 1. Proses *login* dan *logout Client*
	- 2. Proses lihat daftar proyek yang dimiliki *client*
	- 3. Proses lihat *invoice* yang dimiliki *client*

# 4.2.3 **Analisis Kebutuhan Keluaran (***Output***)**

Berikut ini merupakan hasil analisis kebutuhan keluaran (output) pengguna yakni:

- a. Informasi proyek baru yang ditambahkan dalam 1 tahun
- b. Informasi biaya yang dikeluarkan per proyek yang dikerjakan
- c. Informasi *client* baru yang ditambahkan
- d. Informasi proyek yang diselesaikan dalam 1 tahun
- e. Informasi proyek yang gagal atau pending beserta alasannya
- f. Informasi provinsi paling banyak yang memesan proyek

# 4.2.4 **Analisis Kebutuhan Antarmuka**

- a. Antarmuka Admin
	- 1. Halaman *Login*
	- 2. Halaman Beranda
	- 3. Halaman Proyek
	- 4. Halaman Pengguna
	- 5. Halaman Tagihan
	- 6. Halaman Laporan

# b. Antarmuka Direktur

Halaman yang terdapat dalam antarmuka direktur yakni sebagai berikut:

- 1. Halaman *Login*
- 2. Halaman Beranda
- 3. Halaman Proyek
- 4. Halaman Pengguna
- 5. Halaman Tagihan
- 6. Halaman Laporan
- c. Antarmuka *Project Manager*

Halaman yang terdapat dalam antarmuka *project manager* yakni sebagai berikut:

- 1. Halaman *Login*
- 2. Halaman proyek
- 3. Halaman Pengguna

# 4. Halaman Tagihan

### d. Anatarmuka Marketing

Halaman yang terdapat dalam anatarmuka marketing yakni sebagai berikut:

 $SLA$ 

- 1. Halaman *Login*
- 2. Halaman Proyek
- 3. Halaman Pengguna

4. Halaman Tagihan

### e. Anatarmuka *Client*

Halmaan yang terdapat dalam antarmuka *client* yakni sebagai berikut:

- 1. Halaman *Login*
- 2. Halaman Proyek
- 3. Halaman Tagihan

# 4.2.5 **Analisis Kebutuhan Perangkat Lunak (***Software***)**

Berikut ini merupakan perangkat lunak (*software*) yang dibutuhkan untuk menjalankan Sistem informasi monitoring proyek yakni:

- a. Sistem Operasi Windows, Linux, Unix, Android, dan lain-lain.
- b. Web browser seperti firefox, chrome, mircrosoft edge, dan lain-lain.

# 4.2.6 **Analisis Kebuthan Perangkat Keras (***Hardware***)**

Berikut ini merupakan perangkat keras (*hardware*) yang dibutuhkan untuk menjalankan Sistem Informasi Monitoring proyek yakni:

- 1. RAM minimal 1GB
- 2. Processor intel Pentium 4 atau diatasnya
- 3. Harddisk
- 4. Monitor
- 5. Keyboard
- 6. Mouse

# **4.3 Rancangan Sistem**

## 4.3.1 *Use Case Diagram*

*Use case diagram* berguna untuk menjelaskan siapa aktor yang berada pada sistem dan fitur apasaja yang dapat digunakannya pada sistem yang akan dibuat. Berikut ini merupakan *use case diagram* yang telah dibuat yang terlihat pada **Error! Reference source not found.**.

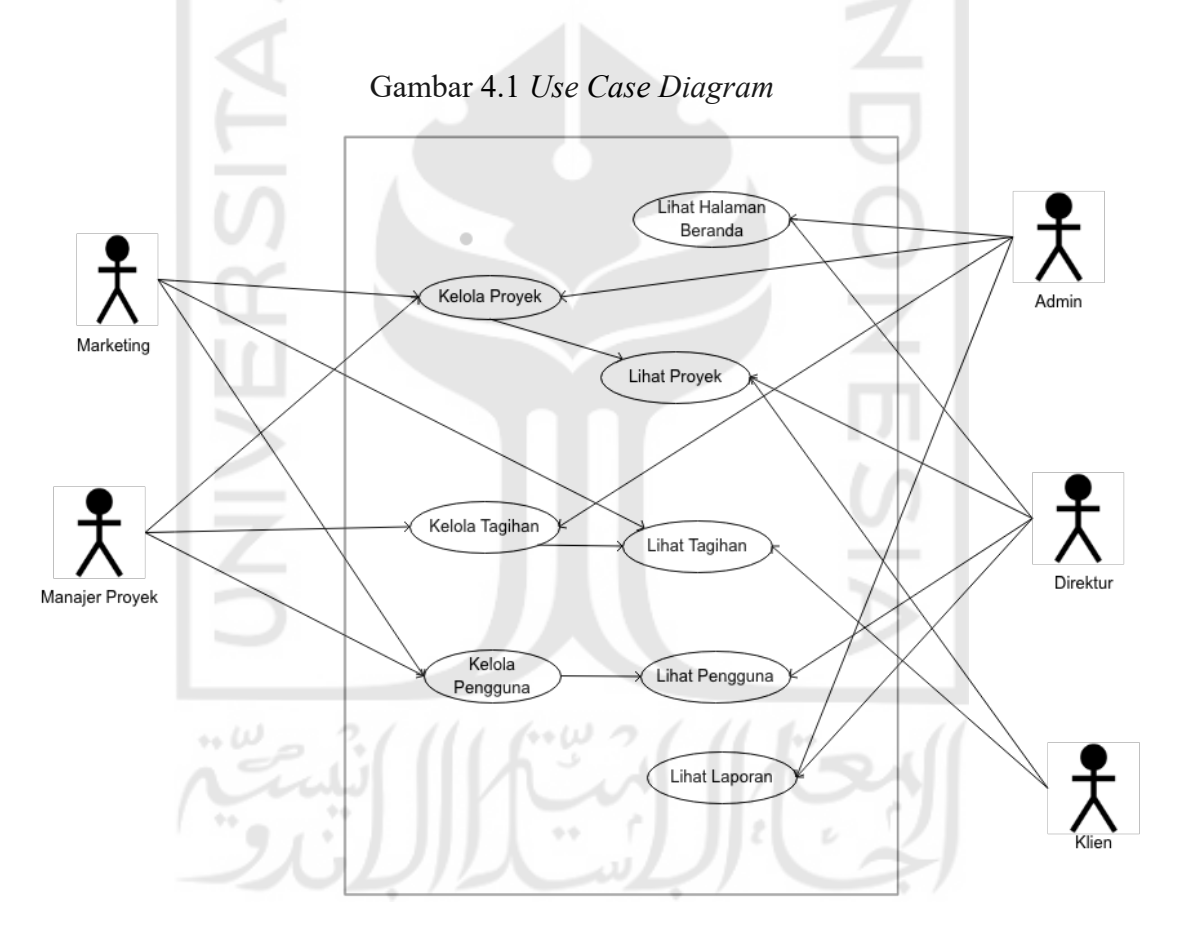

Pada *use case* diatas terdapat lima aktor yang dapat menggunakan sistem, Admin sebagai hak akses tertinggi yang dapat mengakses semua fitur, Direktur yang hanya bisa melakukan aktivitas untuk melihat halaman, mulai dari halaman beranda, proyek, tagihan, pengguna dan laporan. Klien juga merupakan aktor yang hanya dapat melihat proyek dan tagihan yang dimilikinya, marketing dapat mengelola proyek, dan mengelola tagihan, aktor ini hanya dapat melihat data pada tagihan. Aktor selanjutnya yaitu manajer proyek, manajer proyek berperan penting dalam pembentukan data, manajer proyek dapat mengelola proyek, mengelola tagihan serta mengelola pengguna.

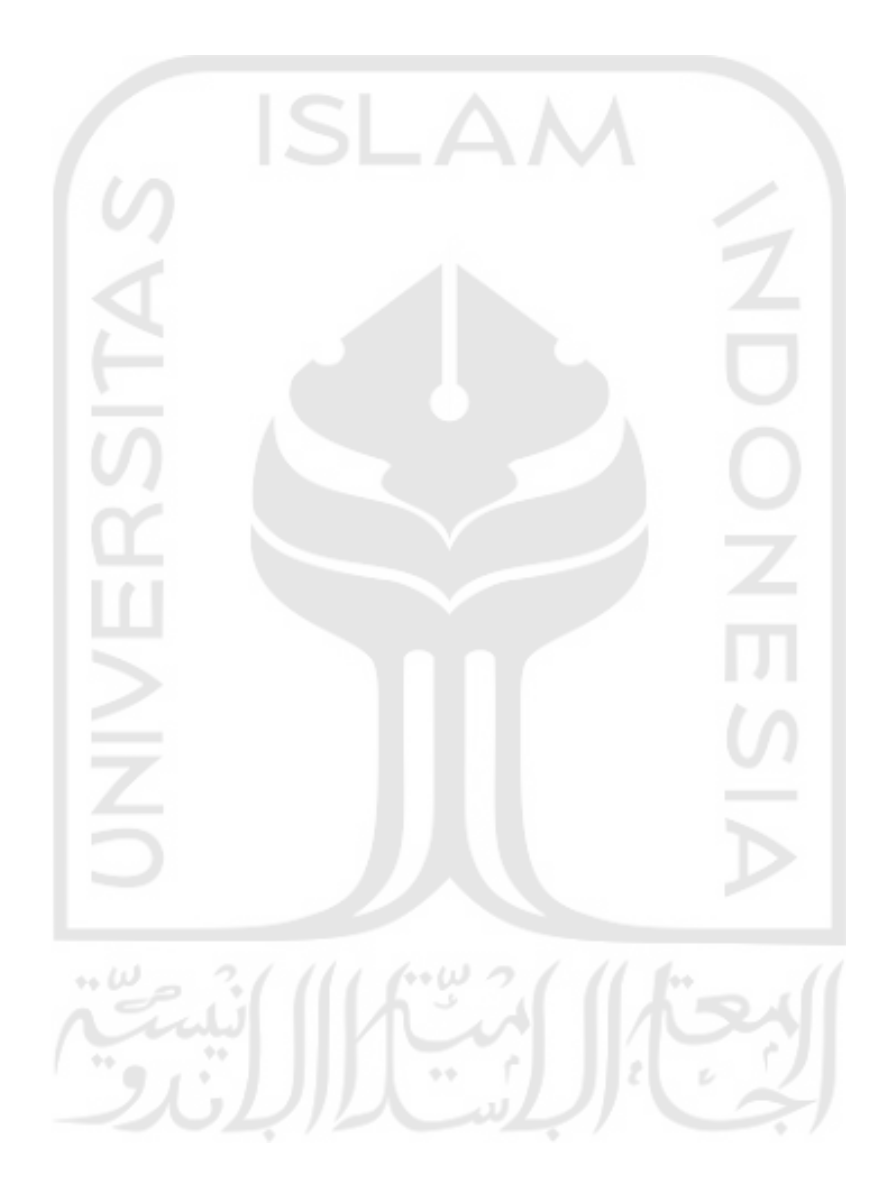

### 4.3.2 *Activity Diagram*

# a. *Activity Diagram* **Admin**

1. Kelola Proyek

Pada **Error! Reference source not found.** ini menunjukkan *activity diagram* pengelolaan proyek untuk hak akses admin, diasumsikan admin sudah melalui proses autentikasi dan admin di arahkan ke halaman beranda. Untuk mengelola proyek admin harus masuk ke halaman proyek dengan klik menu proyek, maka sistem akan menampilkan halaman yang berisi daftar-daftar proyek. Untuk menambahkan proyek baru maka admin harus klik tombol tambah proyek baru, setelah itu admin akan menampilkan halaman tambah proyek, setelah itu admin harus melengkapi data-data proyek pada *form* yang tersedia, setelah itu submit dan sistem akan menyimpan data proyek yang dimasukkan admin. Proyek yang dimasukkan admin itu akan langsung masuk ke proyek dengan status penawaran. Untuk mengubah sebuah proyek admin harus memilih proyek yang akan di ubah lalu klik tombol edit pada proyek, maka sistem akan menampilkan halaman edit proyek. Untuk melihat detail proyek admin juga harus memilih proyek terlebih dan menekan tombol detail, maka sistem akan menampilkan detail proyek.

14 W

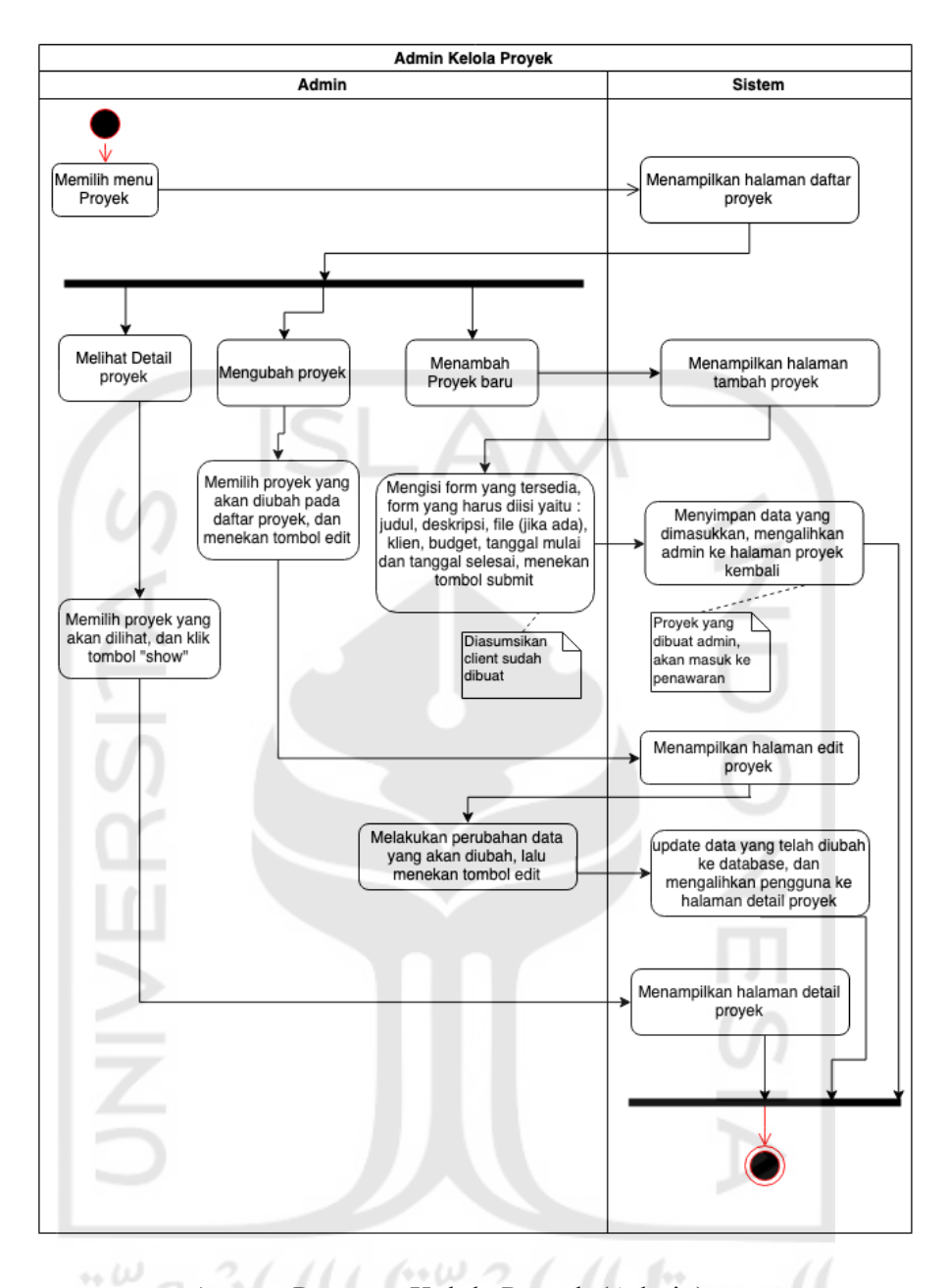

*Activity Diagram* Kelola Proyek (Admin)

2. Kelola Pengguna

Pada Gambar 4.2 ini merupakan *activity diagram* kelola pengguna untuk admin. Untuk melakukan pengelolaan pengguna, admin harus menekan tombol pengguna, lalu sistem akan menampilkan halaman daftar pengguna. Untuk menambahkan pengguna baru, tekan tombol tambah pengguna, lalu sistem akan menampilkan halaman daftar pengguna, setelah itu admin harus melengkapi form-form yang tersedia lalu menekan tombol submit, maka sistem akan menyimpan data yang telah dimasukkan. Untuk mengubah data pengguna maka admin harus memilih pengguna

terlebih dahulu lalu tekan tombol edit pada pengguna terpilih, maka sistem akan menampilkan halaman ubah data, lalu admin melakukan penyesuaian data dan tekan tombol submit, maka sistem akan menyimpan perubahan. Untuk melihat detail pengguna admin harus memilih pengguna terlebih dahulu dan tekan tombol detail pengguna lalu sistem akan menampilkan halaman detail pengguna

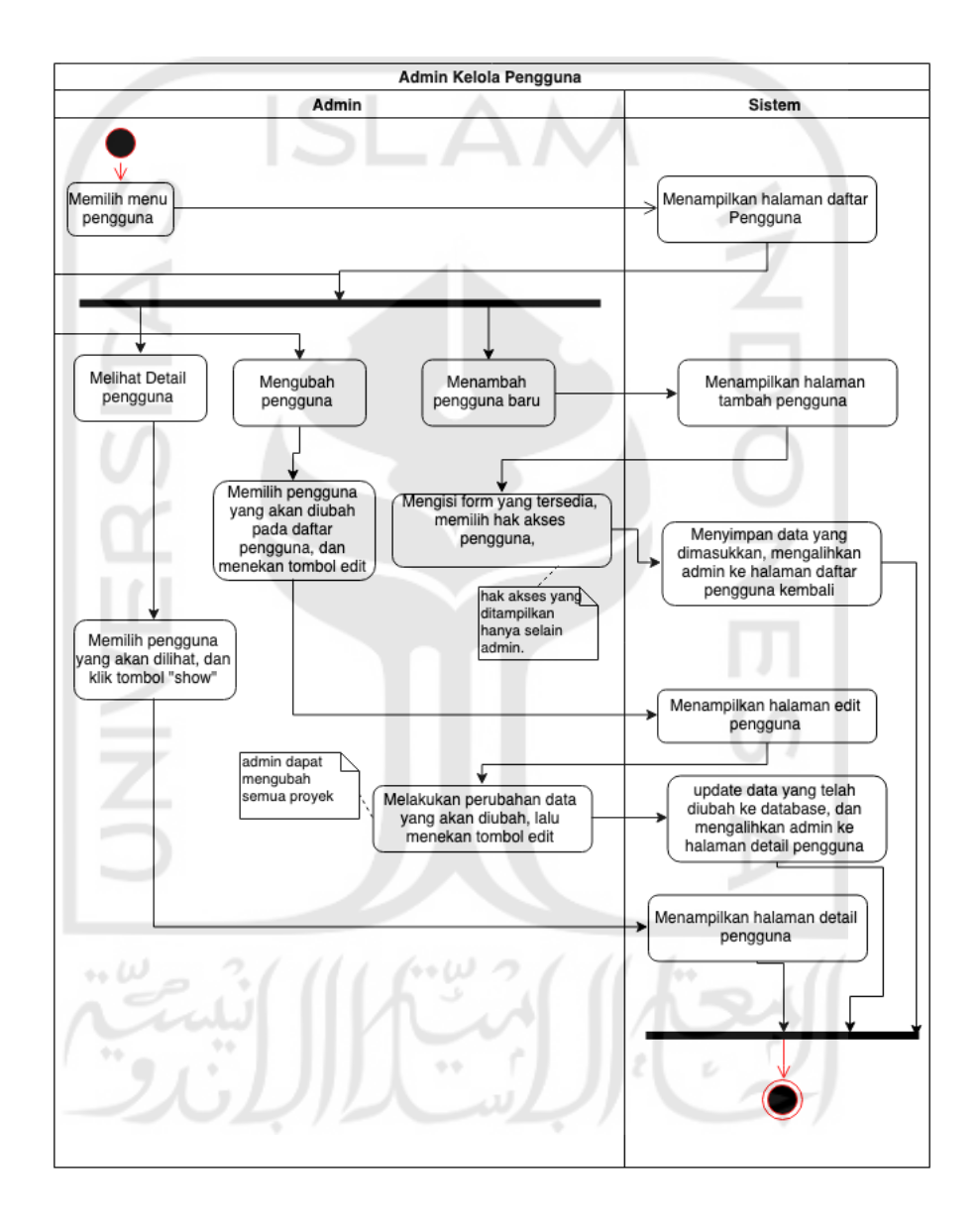

Gambar 4.2 *Activity Diagram* Kelola Pengguna (Admin)

# 3. Kelola Tagihan

Pada Gambar 4.3 ini merupakan *activity diagram* untuk pengelolaan tagihan pada hak akses admin. Untuk melakukan pengelolaan tagihan ini admin harus memilih

salah satu proyek lalu masuk ke menu pembayaran dan fitur yang tersedia pada detail proyek. Untuk menerbitkan tagihan pilih salah satu pembayaran dan tekan tombol terbitkan tagihan maka tagihan akan dibuat dan dikirimkan ke *client*. Untuk membatalkan tagihan pilih tagihan dan tekan tombol batalkan tagihan, maka sistem akan mengubah status pembayaran menjadi dibatalkan.

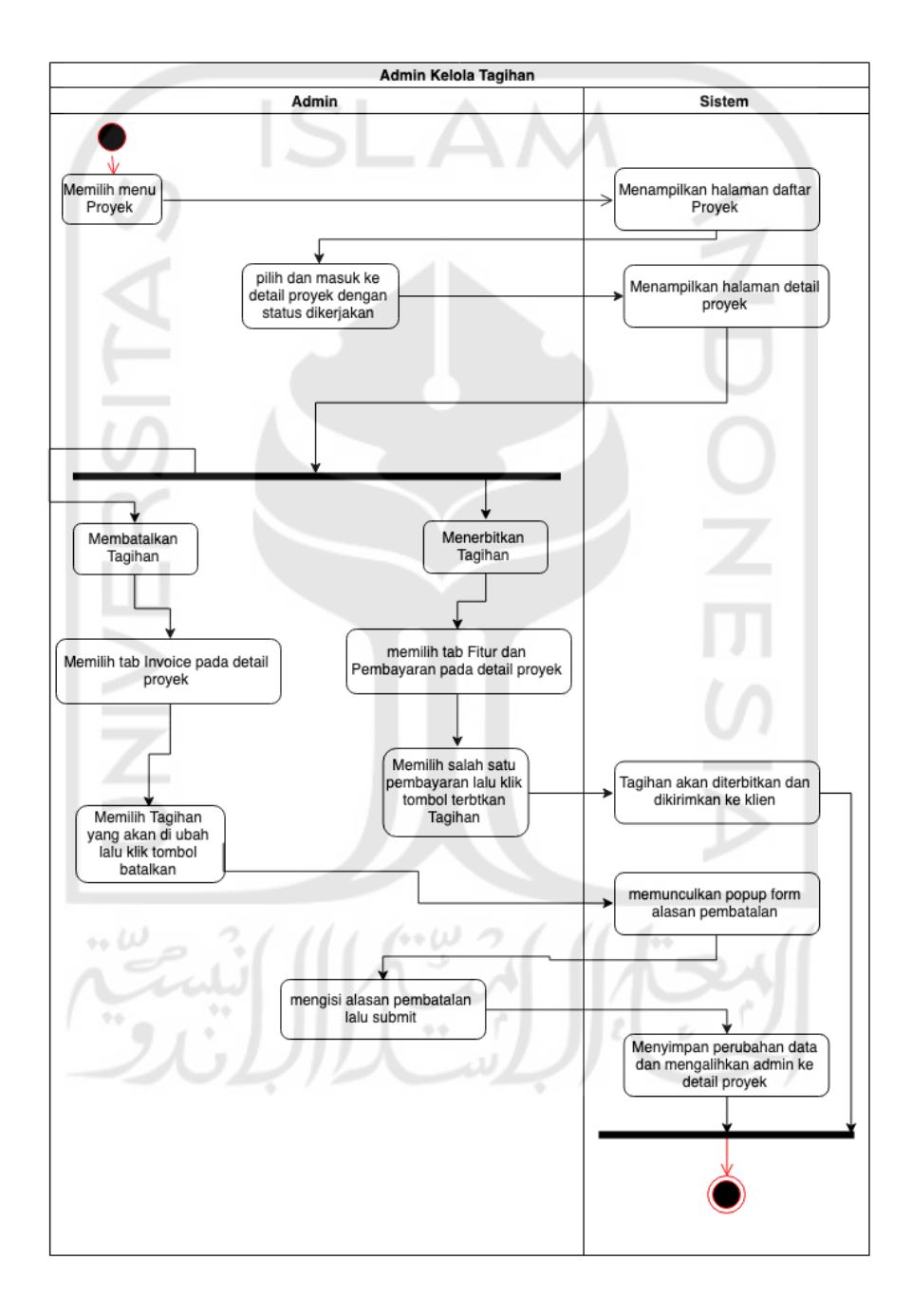

Gambar 4.3 *Activity Diagram* Kelola Tagihan (Admin)

#### 4. Kelola Fitur dan Pembayaran

Pada Gambar 4.4 ini merupakan *activity diagram* fitur dan pembayaran, untuk melakukan pengelolaan fitur dan pembayaran admin harus memilih salah satu proyek dengan status dikerjakan, setelah itu masuk ke tab fitur dan pembayaran. Untuk menambah pembayaran baru tekan tombol tambah pembayaran dan masukkan judul dari pembayaran tekan submit dan sistem akan menyimpan data lalu mengalihkan admin ke halaman detail pembayaran. Pada detail pembayaran admin dapat menambahakan info lengkap pembayaran mulai dari persentase pembayaran dan fitur-fitur yang ada pada pembayaran tekan tombol submit lalu sistem akan menyimpan data. Untuk mengubah pembayaran pilih salah satu pembayaran lalu tekan tombol ubah, maka admin akan di alihkan ke halaman untuk mengubah pembayaran.

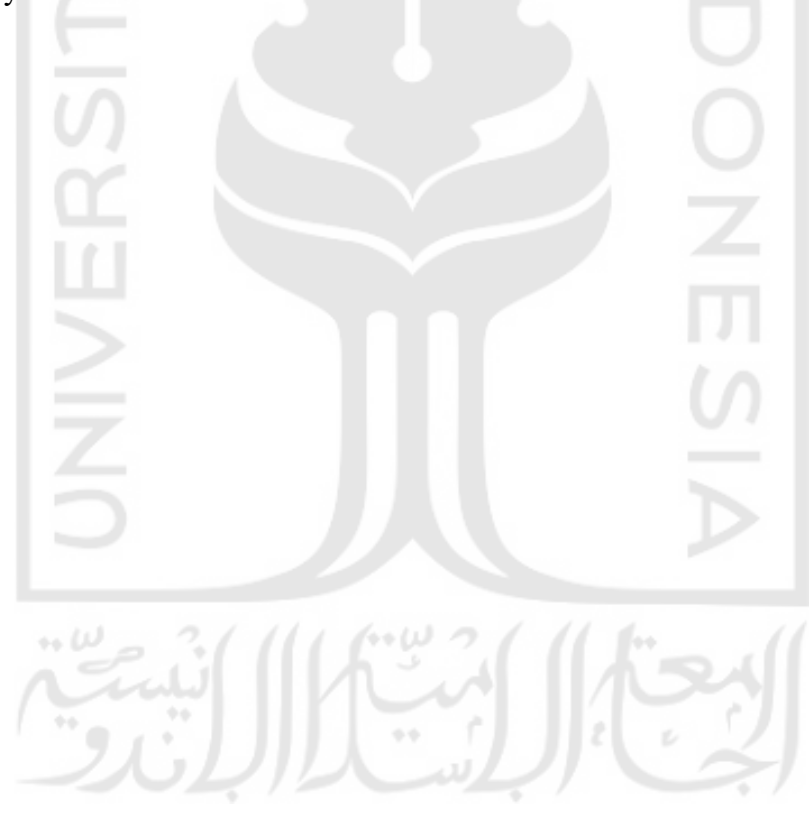

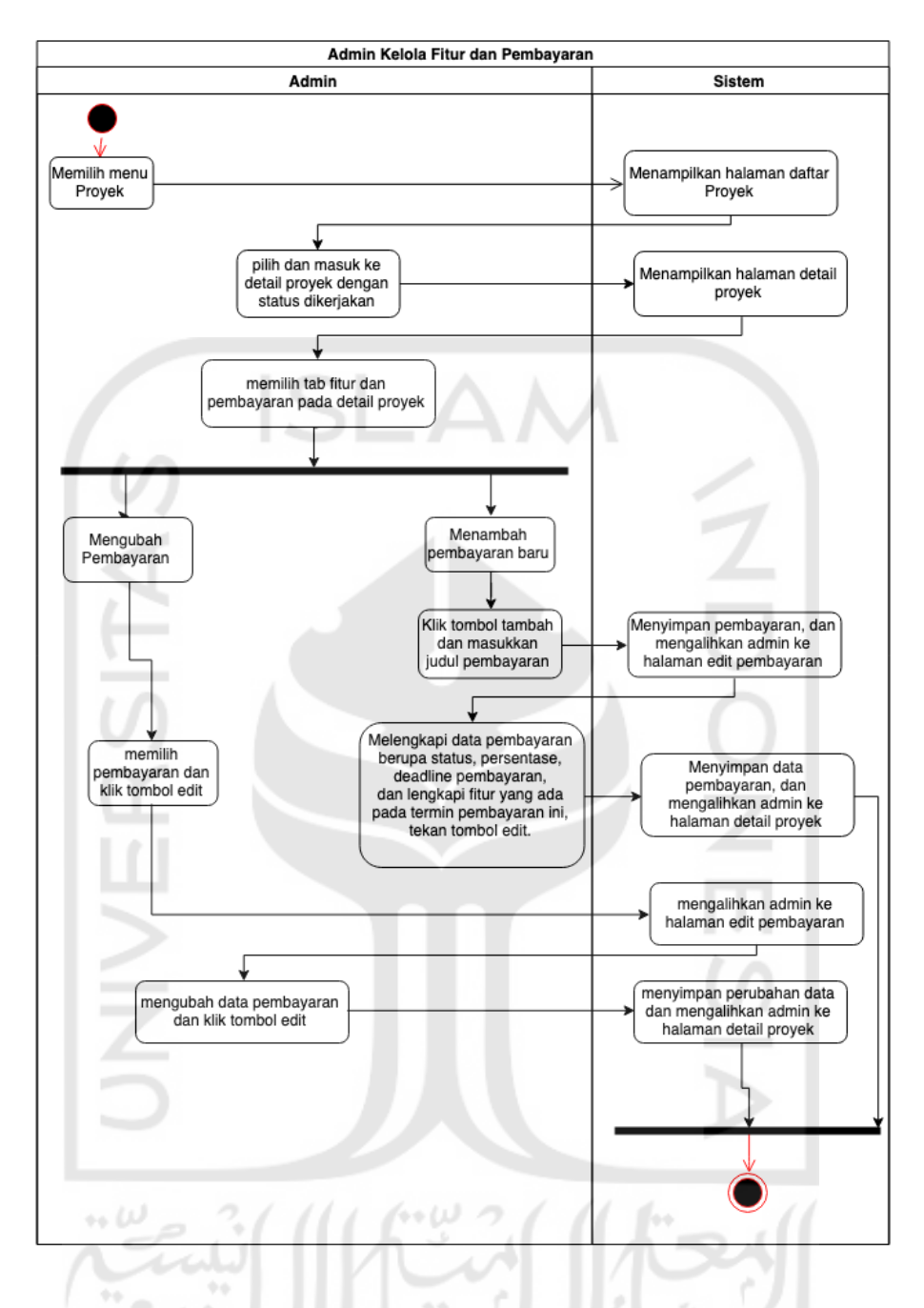

Gambar 4.4 *Activity Diagram* Kelola Fitur dan Pembayaran (Admin)

5. Kelola Pengeluaran

Pada Gambar 4.5 ini merupakan *activity diagram* untuk pengelolaan pengeluaran, untuk masuk ke halaman pengeluaran admin harus memilih salah satu proyek dan pilih tab pengeluaran pada detail proyek. Untuk menambahkan pengeluaran baru tekan tombol tambah pengeluaran lalu sistem akan menampilkan popup yang berisikan *form* jumlah dan deskripsi dari pengeluaran. Kemudian untuk mengubah pengeluaran pilih salah satu pengeluaran tekan tombol ubah lalu admin akan dialihkan ke halaman untuk mengubah pengeluaran.

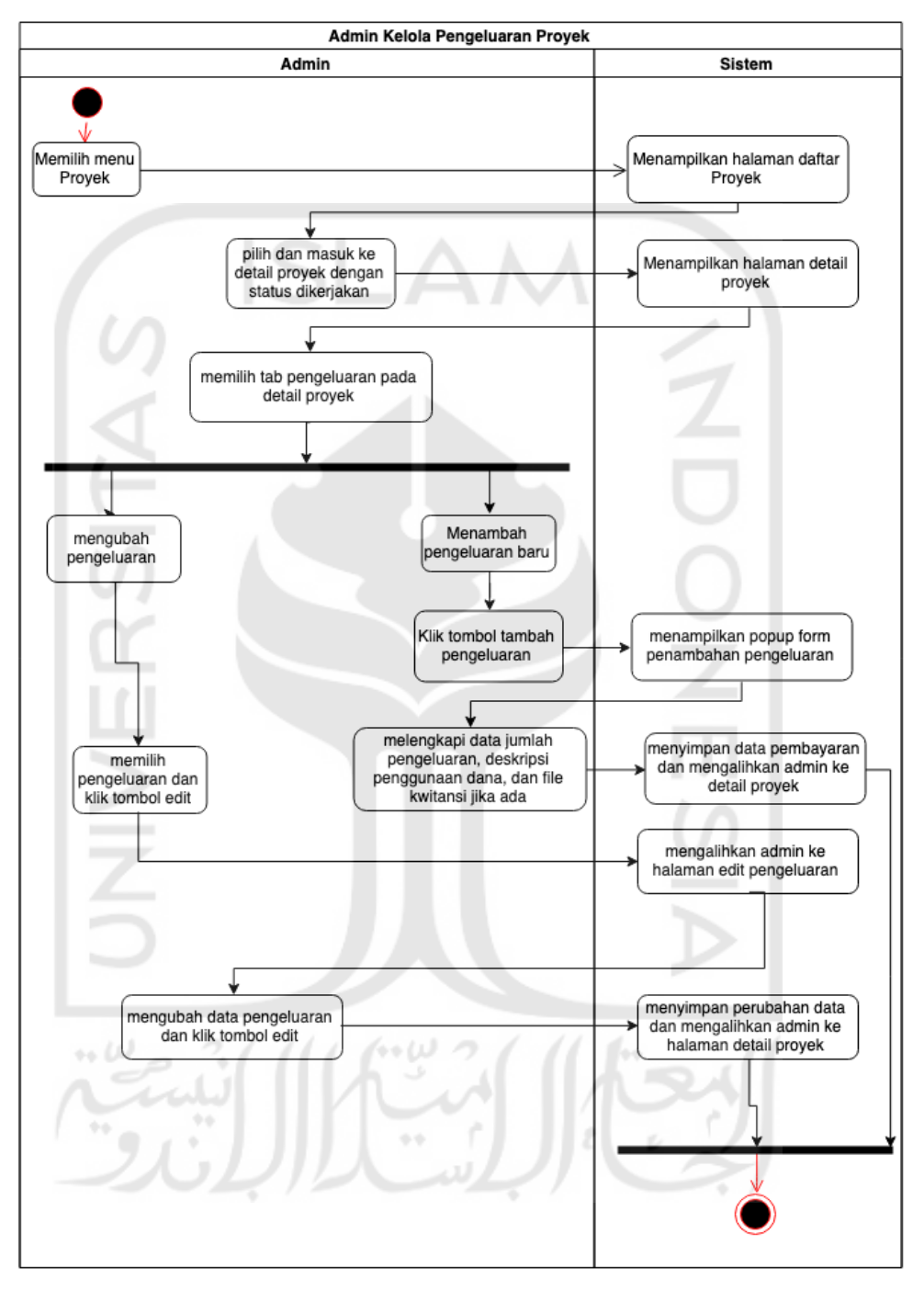

Gambar 4.5 Activity Diagram Kelola Pengeluaran Proyek (Admin)

6. Kelola Tim

Pada Gambar 4.6 ini merupakan *activity diagram* kelola tim. Untuk masuk ke menu ini pilih salah satu proyek lalu masuk ke tab tim develop pada halaman detail proyek.

Untuk menambahkan tim tekan tombol tambahkan tim. Untuk mengubah tim pilih salah satu tim lalu tekan tombol ubah.

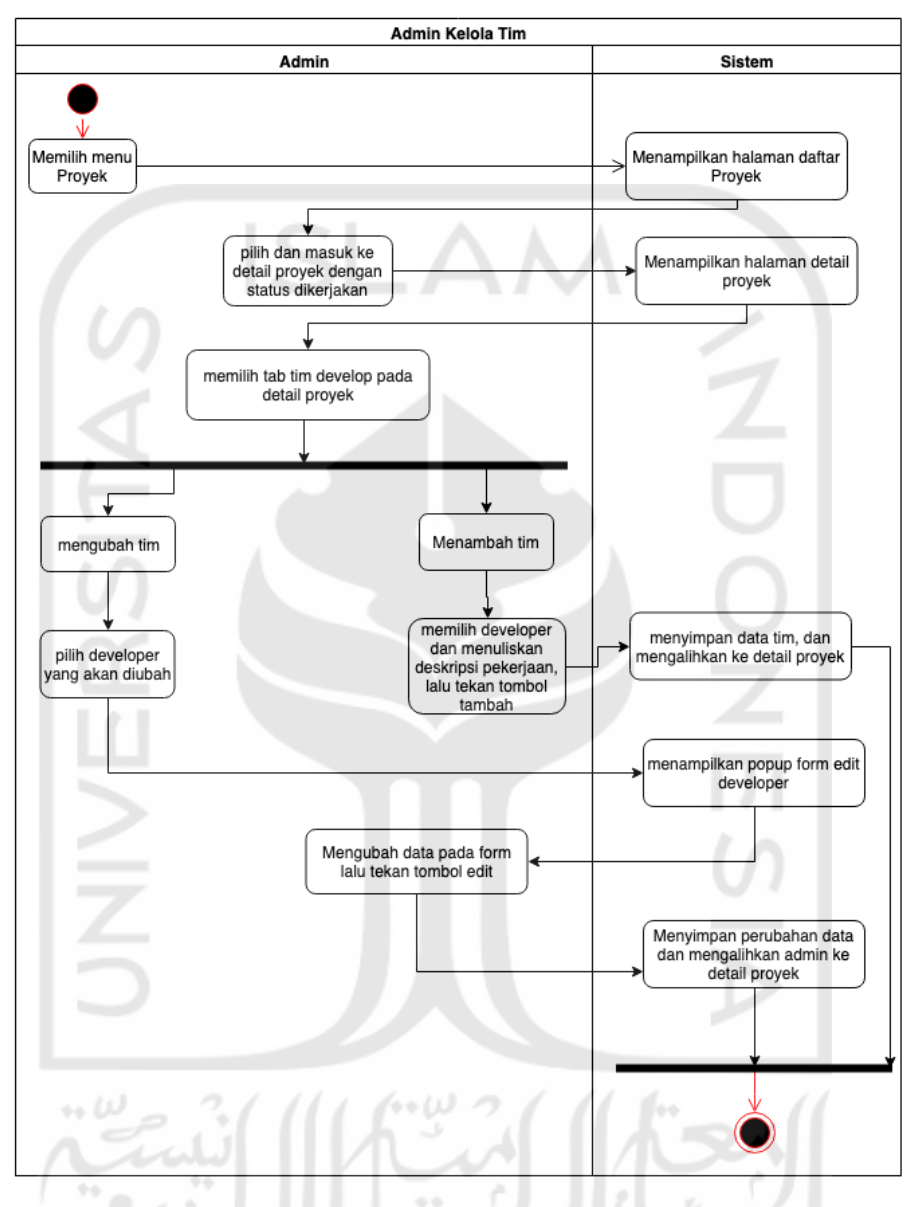

Gambar 4.6 *Activity Diagram* Kelola Tim (Admin)

### b. **Activity Diagram Direktur**

Pada Gambar 4.7 ini merupakan *activity diagram* untuk hak akses direktur. Pada sistem direktur hanya dapat melihat data, direktur tidak dapat melakukan manipulasi data karena permintaan dari perusahaan sendiri. Direktur dapat melihat beranda dengan memilih menu beranda pada navigasi yang disediakan. Untuk melihat proyek direktur dapat memilih menu proyek. Untuk melihat pengguna direktur dapat memilh menu pengguna. Untuk melihat tagihan direktur dapat memilih menu tagihan. Untuk melihat laporan direktur dapat memilih menu laporan.

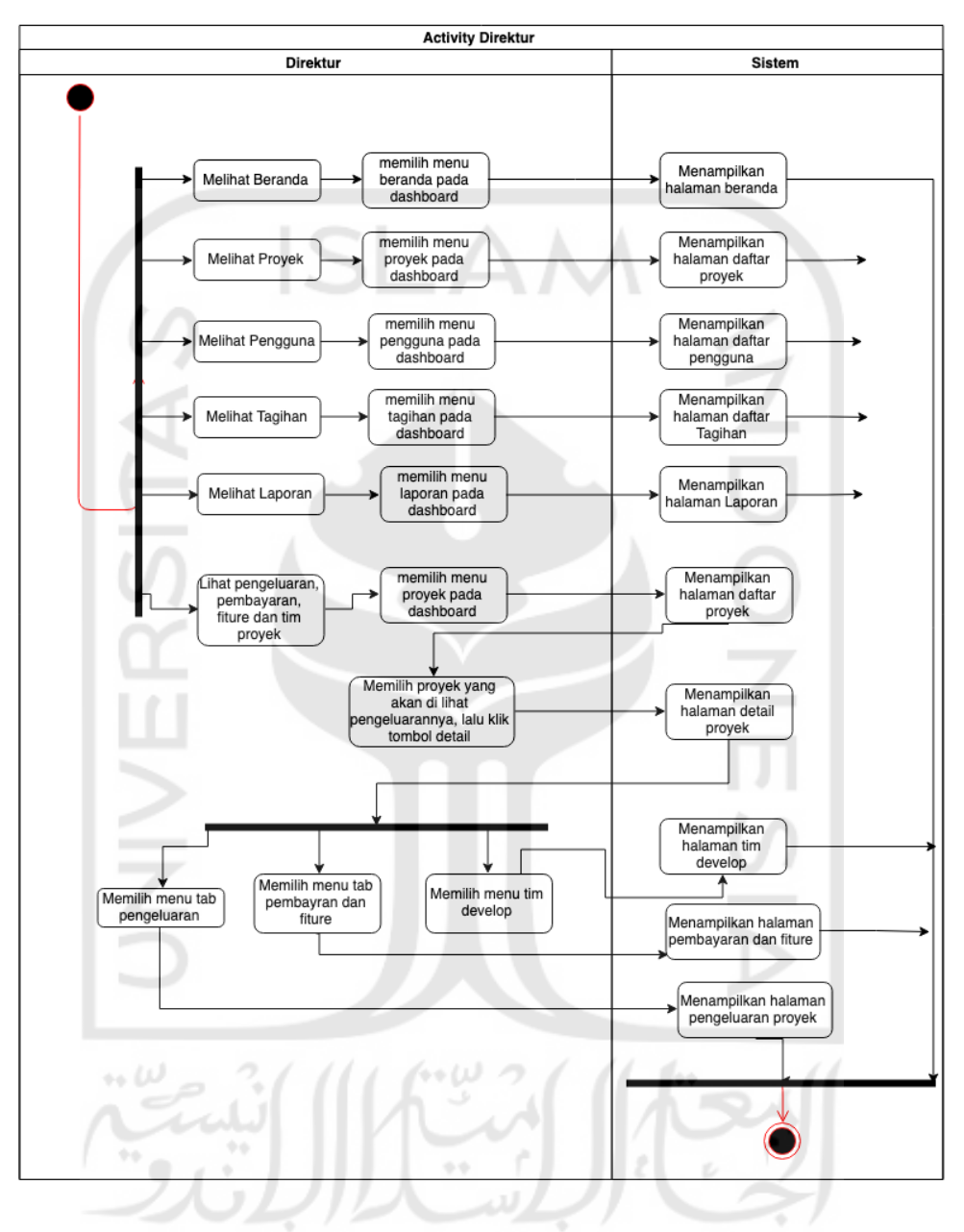

Gambar 4.7 *Activity Diagram* (Direktur)

# c. *Activity Diagram Project Manager*

1. Kelola Proyek

Pada Gambar 4.8 ini menunjukkan *activity diagram* pengelolaan proyek untuk hak akses *project manager*, diasumsikan *project manager* sudah melalui proses autentikasi dan *project manager* di arahkan ke halaman daftar proyek. Untuk

menambahkan proyek baru maka *project manager* harus klik tombol tambah proyek baru, setelah itu *project manager* akan menampilkan halaman tambah proyek, setelah itu *project manager* harus melengkapi data-data proyek pada *form* yang tersedia, setelah itu submit dan sistem akan menyimpan data proyek yang dimasukkan *project manager*. Proyek yang dimasukkan *project manager* itu akan langsung masuk ke proyek dengan status penawaran. Untuk mengubah sebuah proyek *project manager* harus memilih proyek yang akan di ubah lalu klik tombol edit pada proyek, maka sistem akan menampilkan halaman edit proyek. Untuk melihat detail proyek *project manager* juga harus memilih proyek terlebih dan menekan tombol detail, maka sistem akan menampilkan detail proyek.

14 W

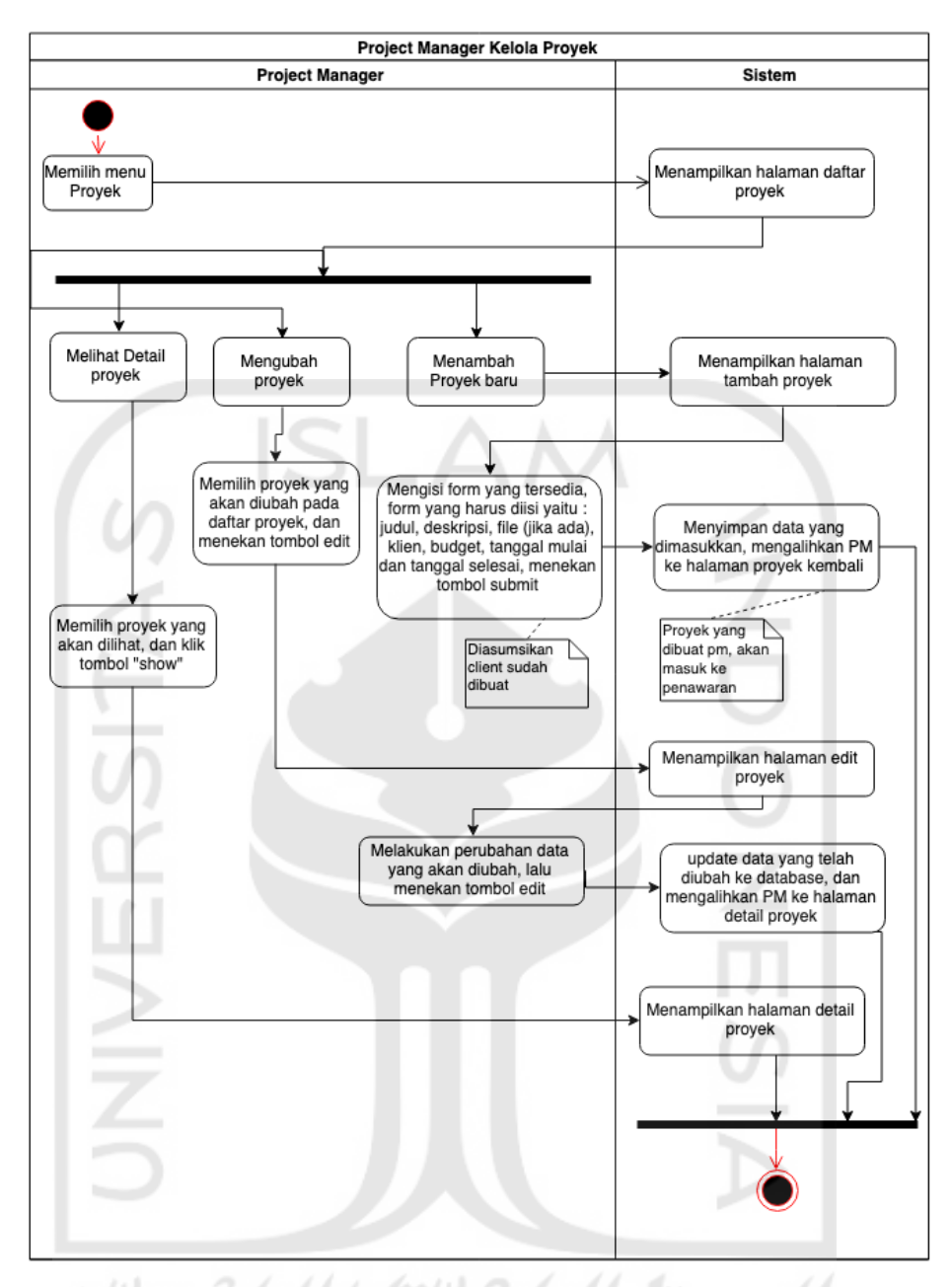

Gambar 4.8 Activity Diagram Kelola Proyek (*Project Manager*)

2. Kelola Pengguna

Pada Gambar 4.9 ini merupakan *activity diagram* kelola pengguna untuk *project manager*. Untuk melakukan pengelolaan pengguna, *project manager* harus menekan tombol pengguna, lalu sistem akan menampilkan halaman daftar pengguna. Untuk menambahkan pengguna baru, tekan tombol tambah pengguna, lalu sistem akan menampilkan halaman daftar pengguna, setelah itu *project manager* harus melengkapi form-form yang tersedia lalu menekan tombol submit, maka sistem akan menyimpan data yang telah dimasukkan. Untuk mengubah data pengguna maka

*project manager* harus memilih pengguna terlebih dahulu lalu tekan tombol edit pada pengguna terpilih, maka sistem akan menampilkan halaman ubah data, lalu *project manager* melakukan penyesuaian data dan tekan tombol submit, maka sistem akan menyimpan perubahan. Untuk melihat detail pengguna *project manager* harus memilih pengguna terlebih dahulu dan tekan tombol detail pengguna lalu sistem akan menampilkan halaman detail pengguna.

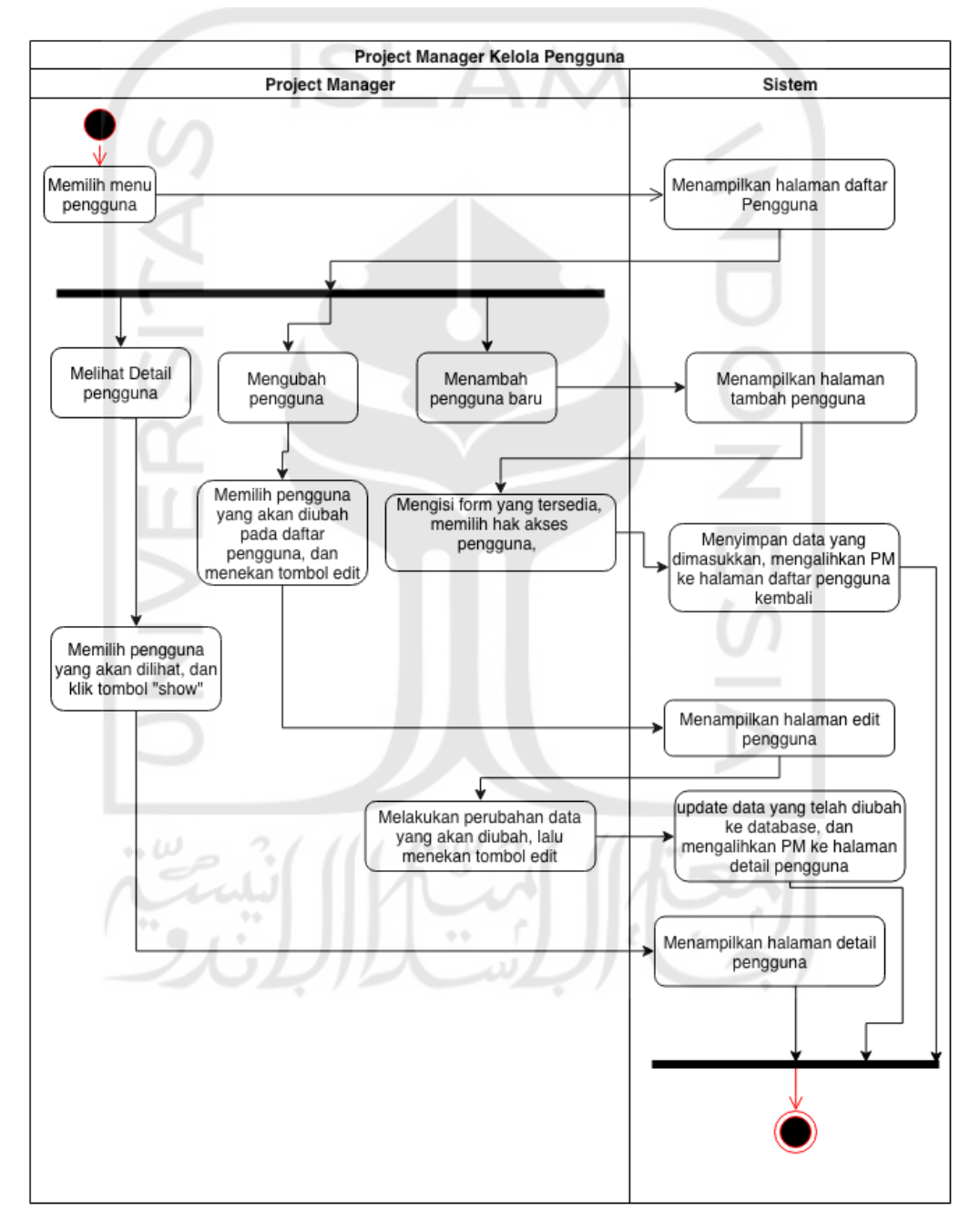

Gambar 4.9 *Activity Diagram* Kelola Pengguna (*Project Manager*)

#### 3. Kelola Fitur dan Pembayaran

Pada Gambar 4.10 ini merupakan *activity diagram* fitur dan pembayaran, untuk melakukan pengelolaan fitur dan pembayaran *project manager* harus memilih salah satu proyek dengan status dikerjakan, setelah itu masuk ke tab fitur dan pembayaran. Untuk menambah pembayaran baru tekan tombol tambah pembayaran dan masukkan judul dari pembayaran tekan submit dan sistem akan menyimpan data lalu mengalihkan *project manager* ke halaman detail pembayaran. Pada detail pembayaran *project manager* dapat menambahakan info lengkap pembayaran mulai dari persentase pembayaran dan fitur-fitur yang ada pada pembayaran tekan tombol submit lalu sistem akan menyimpan data. Untuk mengubah pembayaran pilih salah satu pembayaran lalu tekan tombol ubah, maka *project manager* akan di alihkan ke halaman untuk mengubah pembayaran.

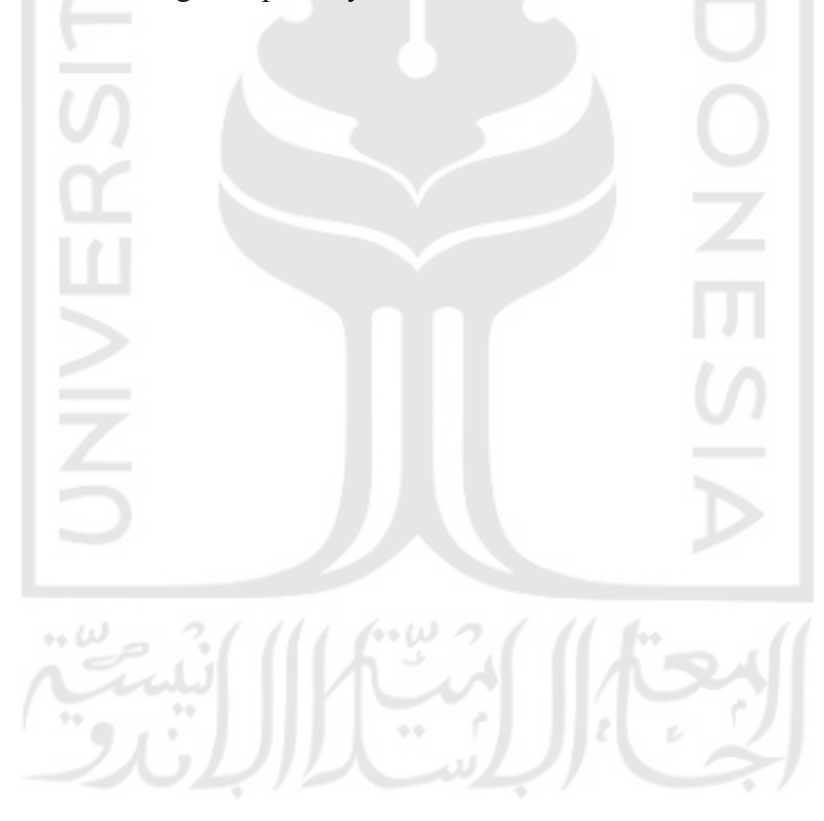

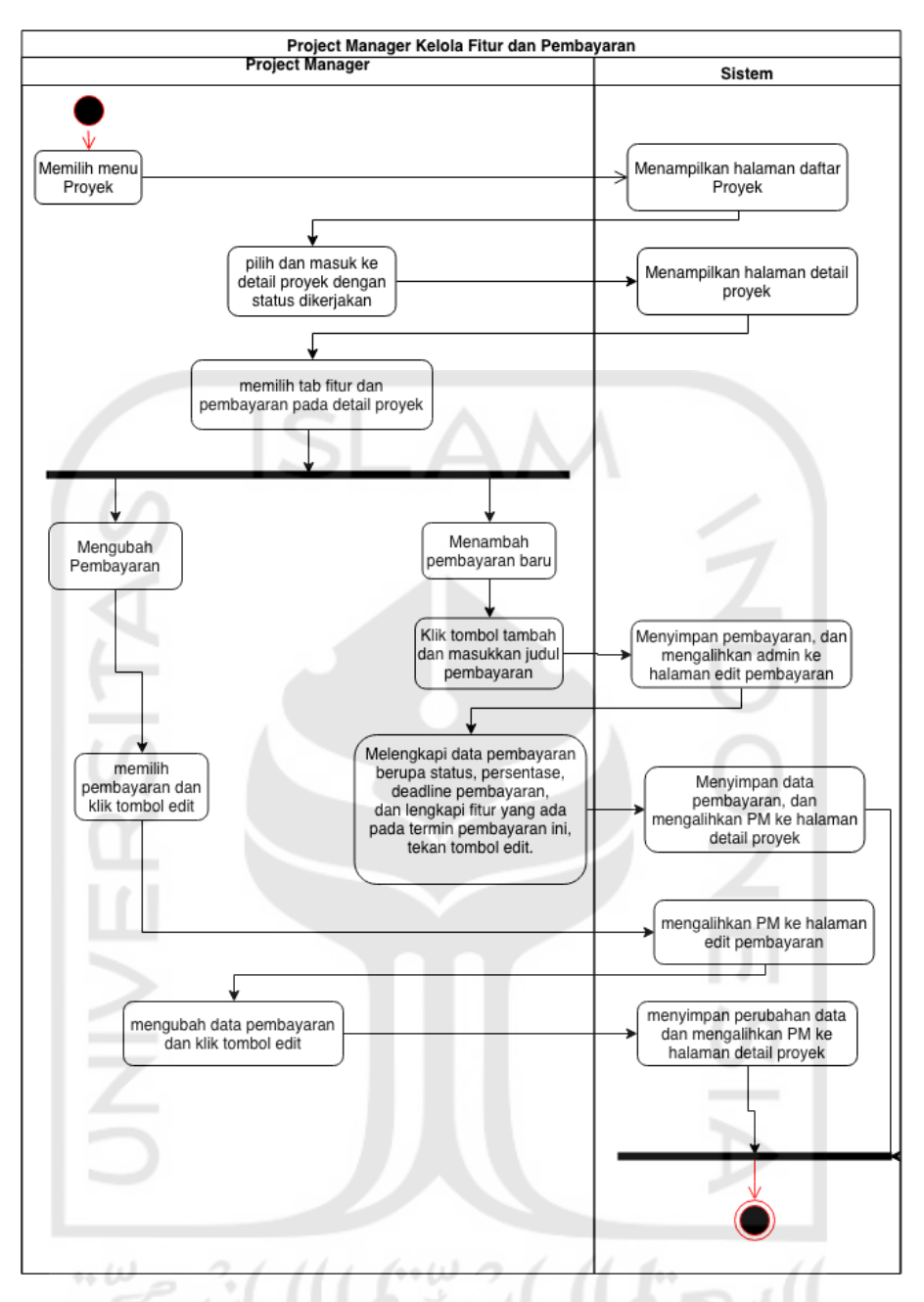

Gambar 4.10 Activity Diagram Kelola Fitur dan Pembayaran (*Project Manager*)

# 4. Kelola Pengeluaran

Pada Gambar 4.11 ini merupakan *activity diagram* untuk pengelolaan pengeluaran, untuk masuk ke halaman pengeluaran *project manager* harus memilih salah satu proyek dan pilih tab pengeluaran pada detail proyek. Untuk menambahkan pengeluaran baru tekan tombol tambah pengeluaran lalu sistem akan menampilkan *popup* yang berisikan *form* jumlah dan deskripsi dari pengeluaran. Untuk mengubah

pengeluaran pilih salah satu pengeluaran tekan tombol ubah lalu *project manager* akan dialihkan ke halaman untuk mengubah pengeluaran.

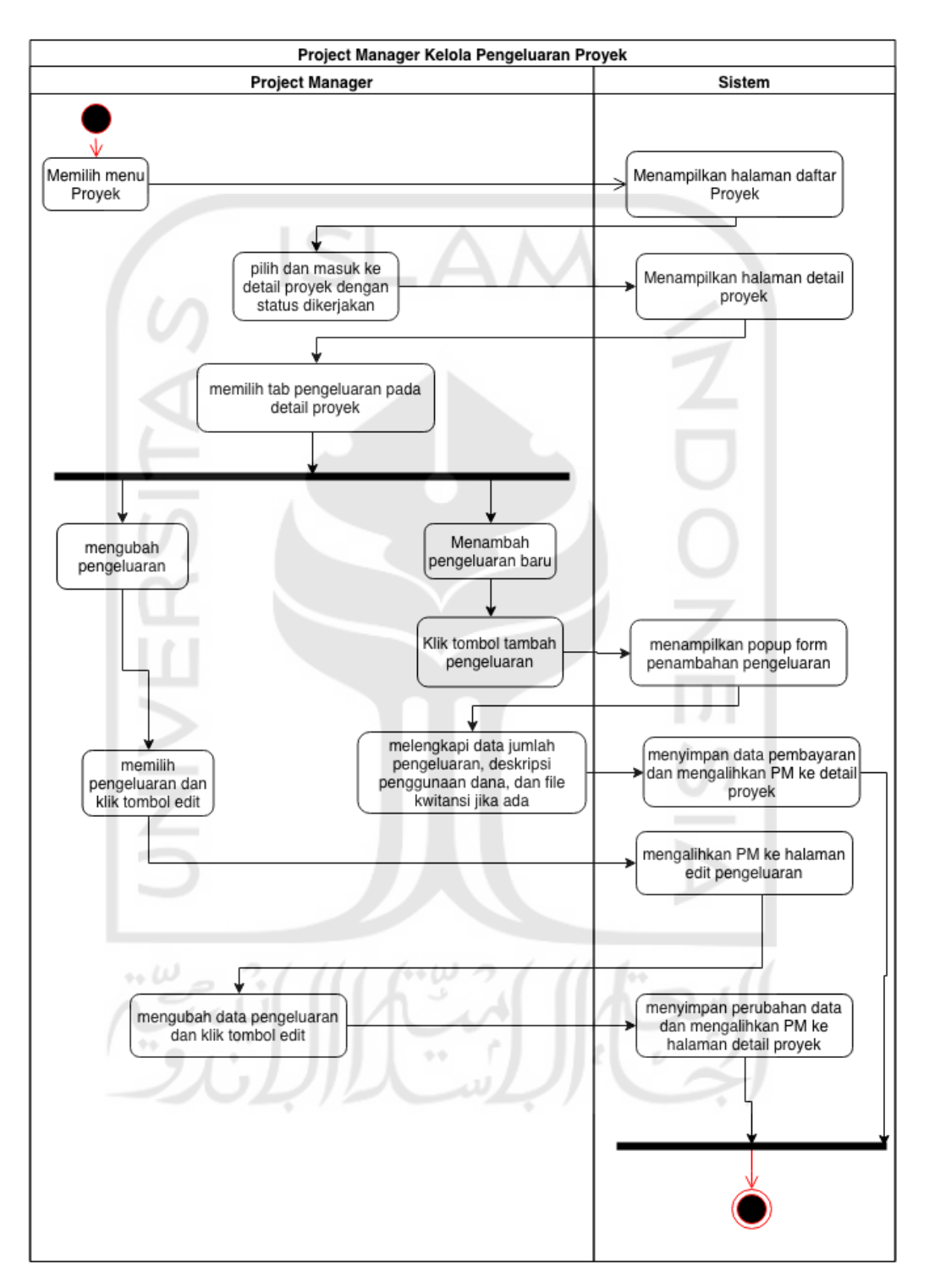

Gambar 4.11 *Activity Diagram* Kelola Pengeluaran Proyek (*Project Manager*)

### 5. Kelola Tagihan

Pada Gambar 4.12 ini merupakan *activity diagram* untuk pengelolaan tagihan pada hak akses *project manager*. Untuk melakukan pengelolaan tagihan ini *project manager* harus memilih salah satu proyek lalu masuk ke menu pembayaran dan fitur yang tersedia pada detail proyek. Untuk menerbitkan tagihan pilih salah satu pembayaran dan tekan tombol terbitkan tagihan maka tagihan akan dibuat dan dikirimkan ke *client*. Untuk membatalkan tagihan pilih tagihan dan tekan tombol batalkan tagihan, maka sistem akan mengubah status pembayaran menjadi dibatalkan.

11 W

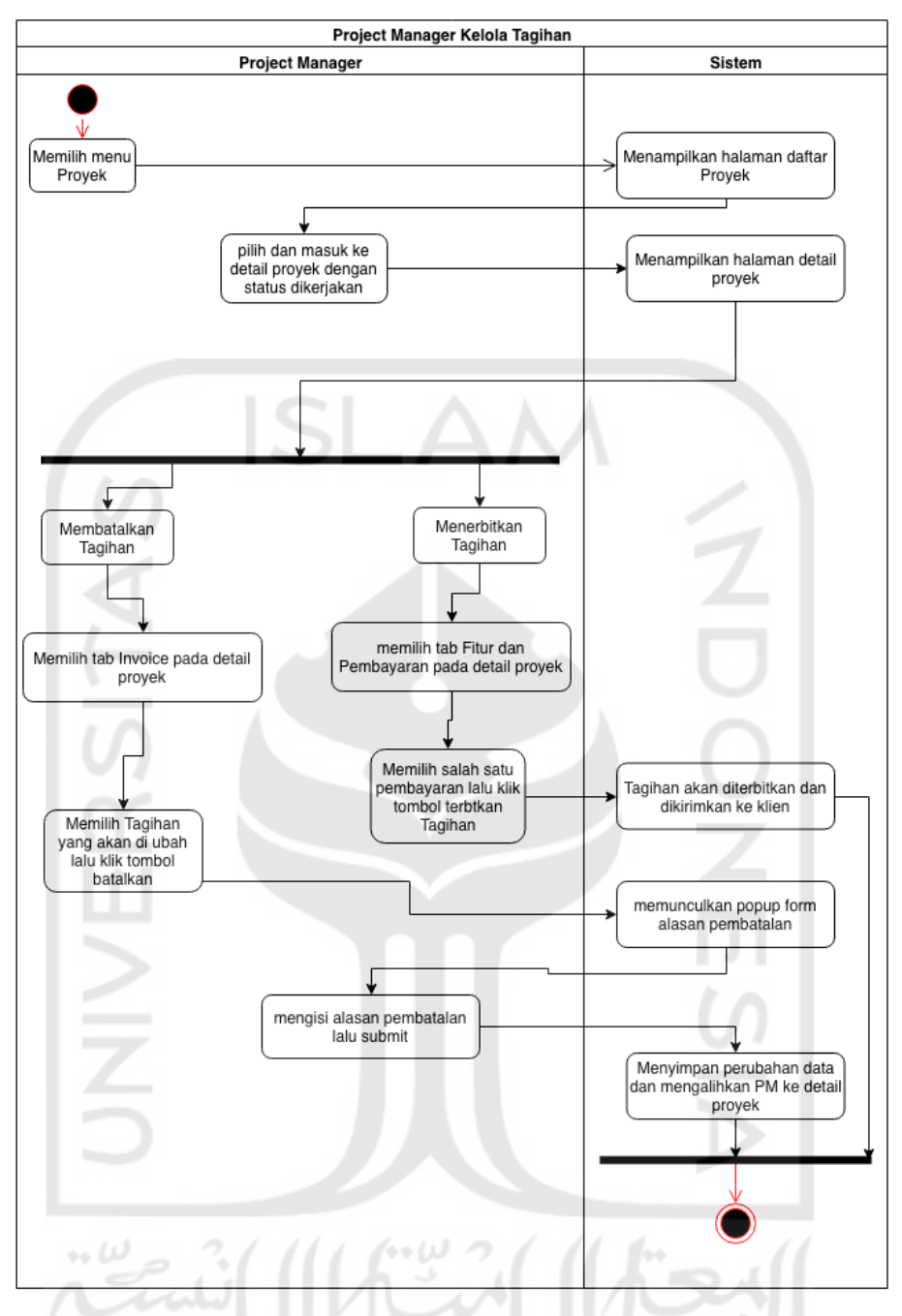

Gambar 4.12 *Activity Diagram* Kelola Tagihan (*Project Manager*)

6. Kelola Tim

Pada Gambar 4.13 ini merupakan *activity diagram* kelola tim. Untuk masuk ke menu ini pilih salah satu proyek lalu masuk ke tab tim develop pada halaman detail proyek. Untuk menambahkan tim tekan tombol tambahkan tim. Untuk mengubah tim pilih salah satu tim lalu tekan tombol ubah.

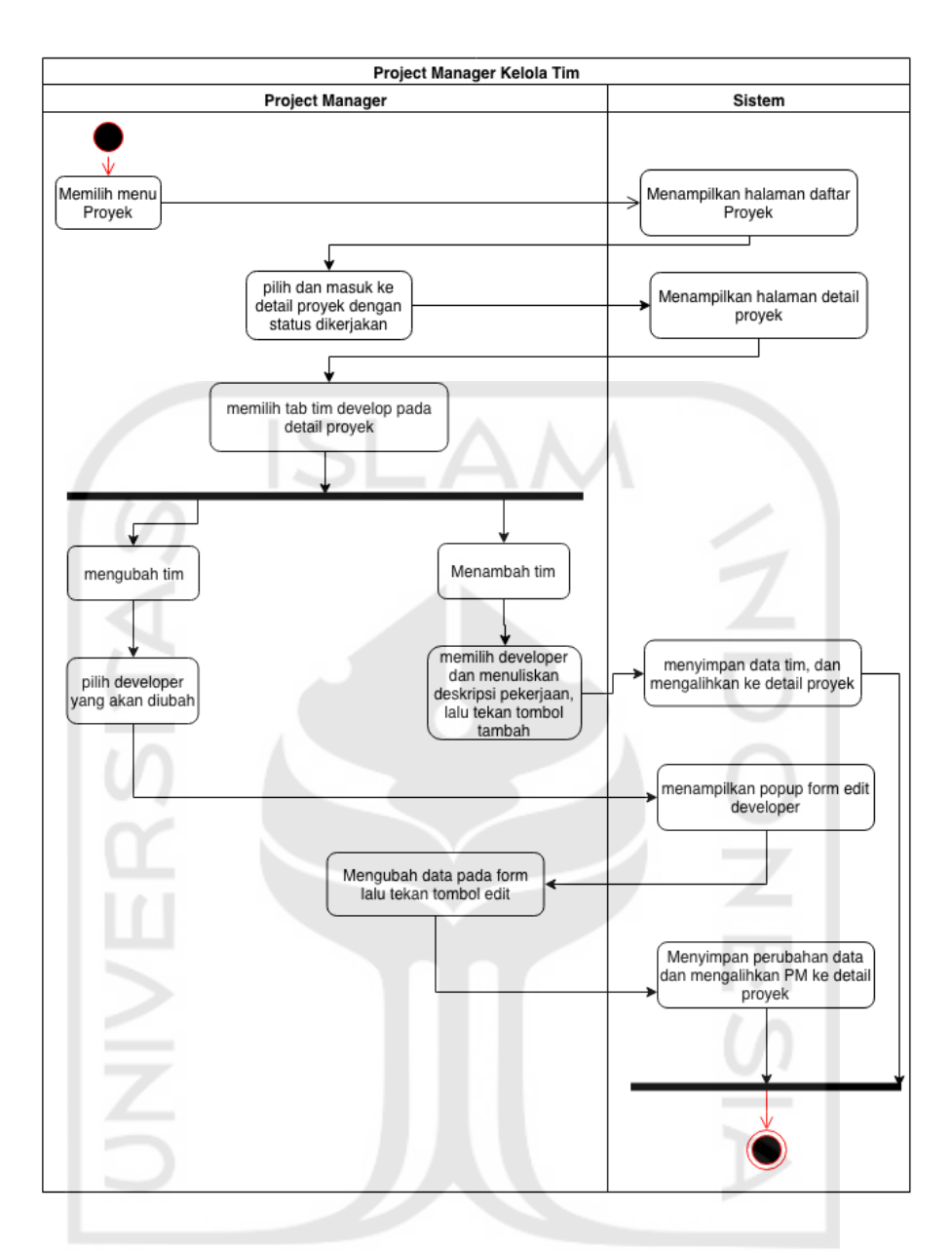

Gambar 4.13 *Activity Diagram* Kelola Tim (*Project Manager*)

# d. *Activity Diagram* **Marketing**

1. Kelola Proyek

Pada Gambar 4.14 ini menunjukkan *activity diagram* pengelolaan proyek untuk hak akses *marketing*, diasumsikan *marketing* sudah melalui proses autentikasi dan *marketing* di arahkan ke halaman daftar proyek. Untuk menambahkan proyek baru maka *marketing* harus klik tombol tambah proyek baru, setelah itu *marketing* akan menampilkan halaman tambah proyek, setelah itu *marketing* harus melengkapi datadata proyek pada *form* yang tersedia, setelah itu submit dan sistem akan menyimpan

data proyek yang dimasukkan *marketing*. Untuk mengubah sebuah proyek *marketing* harus memilih proyek yang akan di ubah lalu klik tombol edit pada proyek, maka sistem akan menampilkan halaman edit proyek. Untuk melihat detail proyek *marketing* juga harus memilih proyek terlebih dan menekan tombol detail, maka sistem akan menampilkan detail proyek.

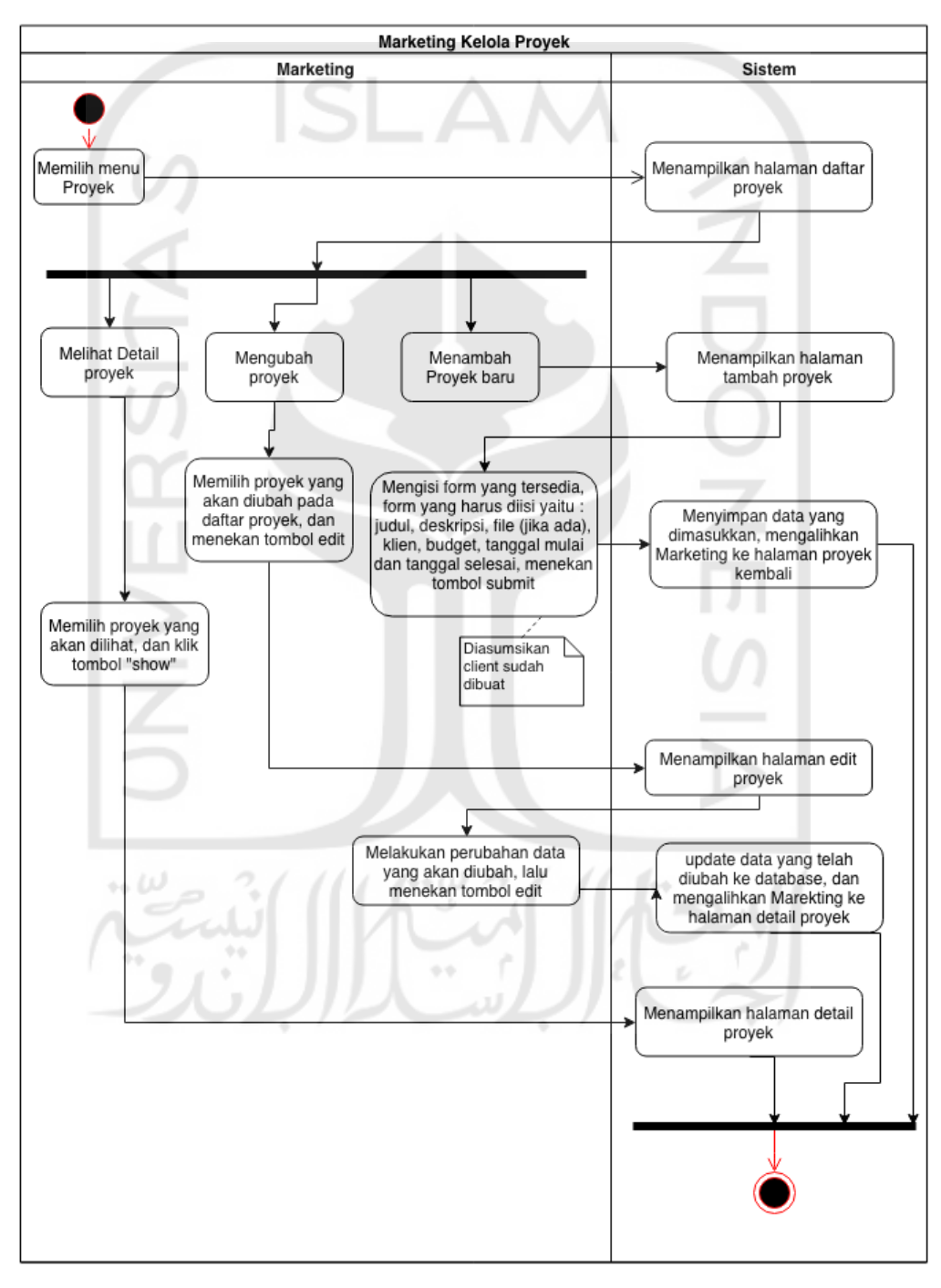

Gambar 4.14 *Activity Diagram* Kelola Proyek (Marketing)

### 2. Kelola Pengguna

Pada Gambar 4.15 ini merupakan *activity diagram* kelola pengguna untuk *marketing*. Untuk melakukan pengelolaan pengguna, *marketing* harus menekan tombol pengguna, lalu sistem akan menampilkan halaman daftar pengguna. Untuk menambahkan pengguna baru, tekan tombol tambah pengguna, lalu sistem akan menampilkan halaman daftar pengguna, setelah itu *marketing* harus melengkapi *form*-*form* yang tersedia lalu menekan tombol submit, maka sistem akan menyimpan data yang telah dimasukkan. Untuk mengubah data pengguna maka *marketing* harus memilih pengguna terlebih dahulu lalu tekan tombol edit pada pengguna terpilih, maka sistem akan menampilkan halaman ubah data, lalu *marketing* melakukan penyesuaian data dan tekan tombol submit, maka sistem akan menyimpan perubahan. Untuk melihat detail pengguna *marketing* harus memilih pengguna terlebih dahulu dan tekan tombol detail pengguna lalu sistem akan menampilkan halaman detail pengguna

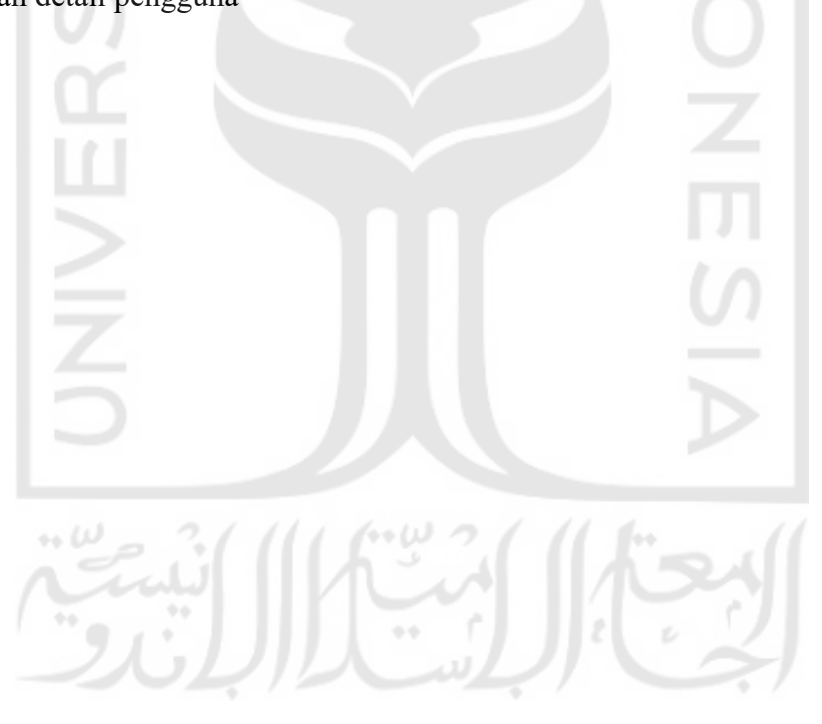

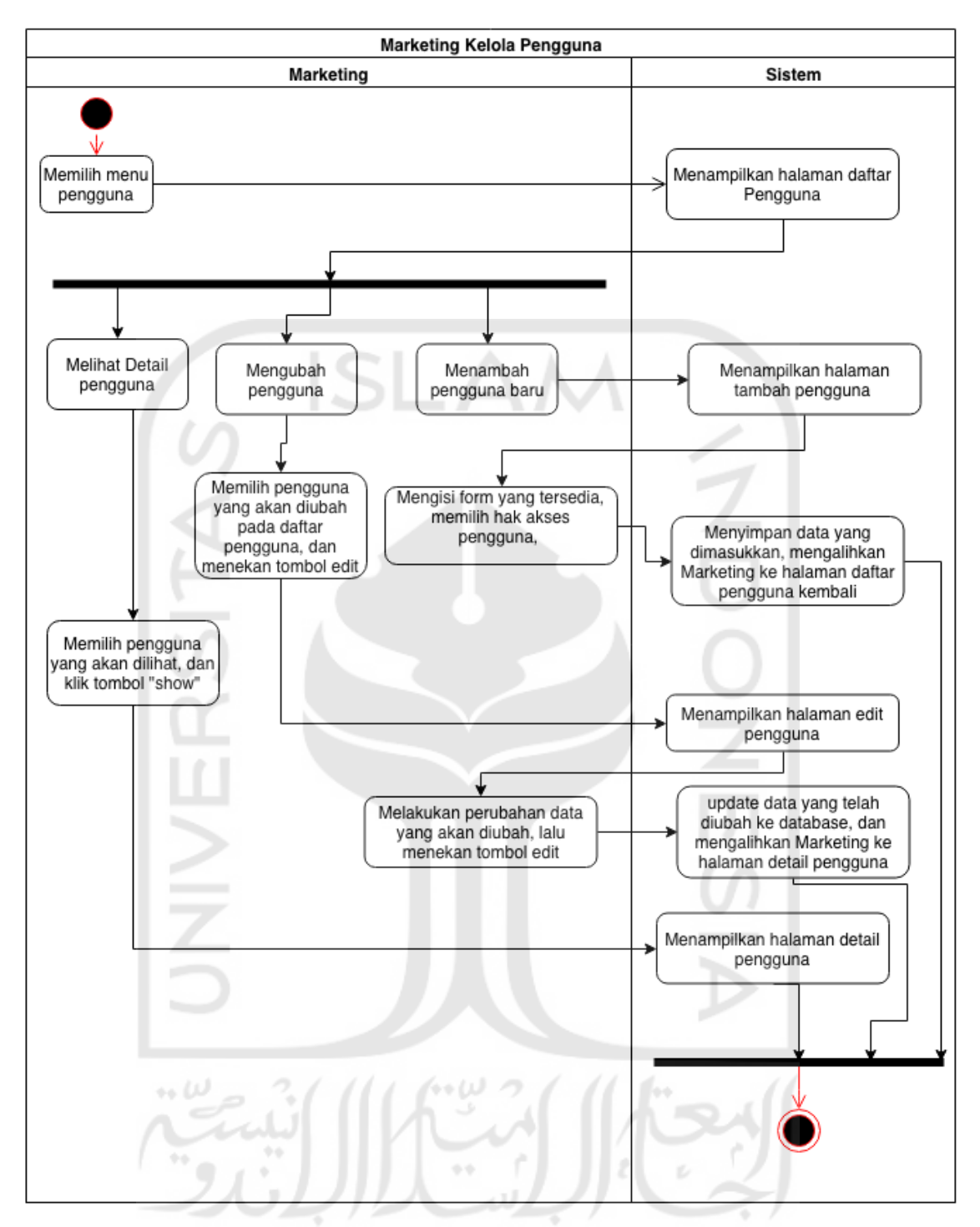

Gambar 4.15 *Activity Diagram* Kelola Pengguna (Marketing)

# 3. Lihat Tagihan

Pada Gambar 4.16 ini merupakan *activity diagram* untuk lihat tagihan pada hak akses *marketing*. Marketing dapat melihat tagihan proyek pada menu tagihan lalu sistem akan menampilkan daftar tagihan. Untuk mengetahui info detail tagihan marketing dapat menekan tombol detail pada tagihan yang dipilihnya.

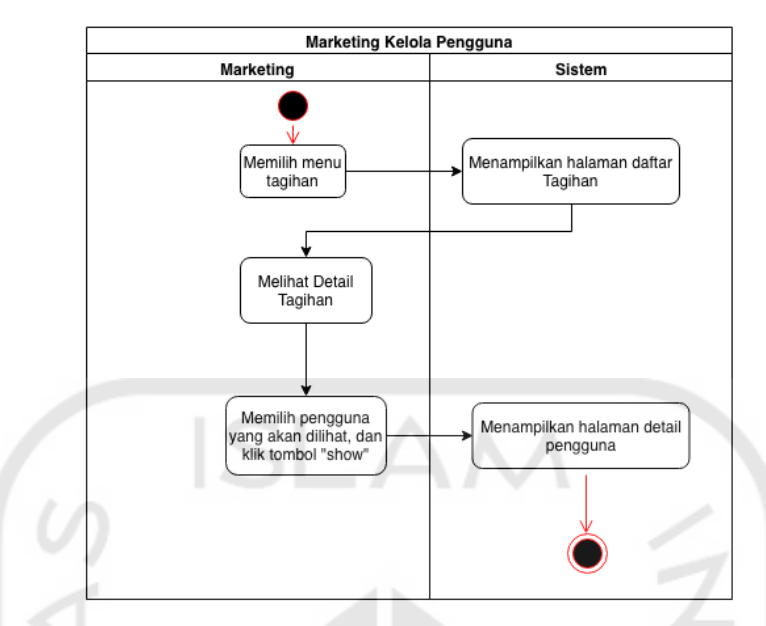

Gambar 4.16 *Activity Diagram* Lihat Tagihan (Marketing)

# e. *Activity Diagram Client*

Pada Gambar 4.17 ini merupakan activity diagram untuk hak akses *client*. *Client* dapat melihat tagihan dan proyek miliknya sendiri pada masing-masing menu yang telah disediakan. Ketika menekan salah satu menu maka *client* akan dialihkan kehalaman yang dipilihnya, dan sistem akan memberikan data proyek ataupun tagihan miliknya sendiri.

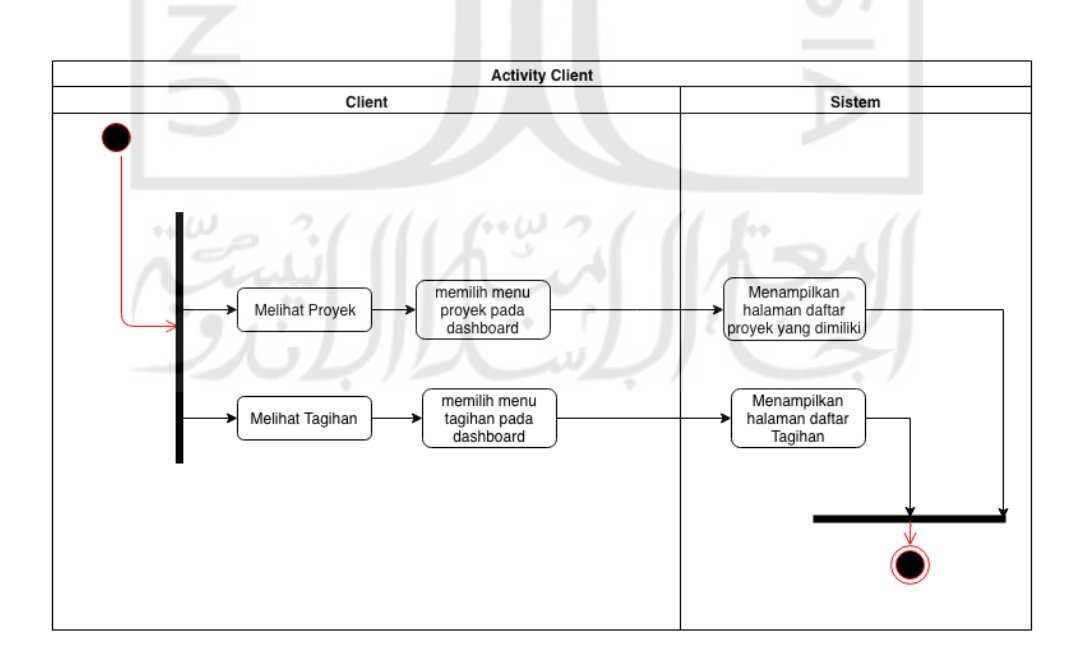

Gambar 4.17 *Activity Diagram* (*Client*)

### **4.4 Rancangan Basisdata**

### 4.4.1 *Entity Relationship Diagram (ERD)*

Berikut ini merupakan rancangan *Entity Relationship Diagram (ERD)* sistem informasi monitoring proyek berbasis web untuk perusahaan Orion Techno yang terlihat pada Gambar 4.18.

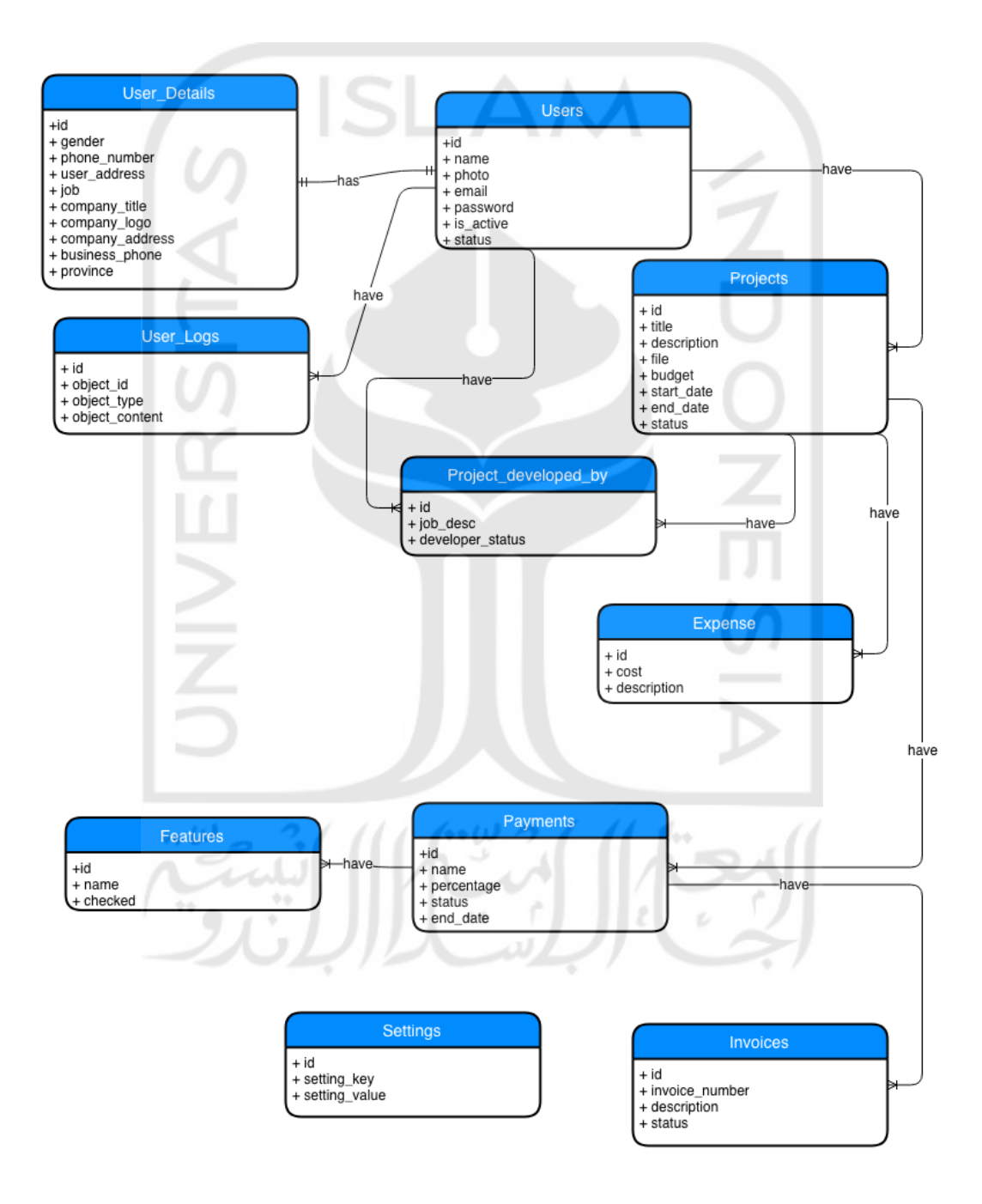

Gambar 4.18 *Entity Relationship Diagram*

Berdasarkan gambar diatas, terdapat beberapa *entitas* pada ERD: a. Entitas *Users* Memiliki atribut: *name, photo, email, password, is\_active, status.* b. Entitas *Projects* Memiliki atribut: *title, description, file, budget, start\_date, end\_date, status* c. Entitas *Payments* Memiliki atribut: *name, percentage, status, end\_date* d. Entitas *Features* Memiliki atribut: *name, checked* e. Entitas *Invoices* Memiliki atribut: *invoice\_number, description* f. Entitas *User\_Details* Memiliki atribut: *gender, phone\_number, user\_address, job, company\_title, company\_logo, company\_address, business\_phone, province* g. Entitas *expense* Memiliki atribut: *cost, description* h. Entitas *project\_developed\_by* Memiliki atribut: *job\_desc, developer\_status* i. Entitas *Settings* Memiliki atribut: *setting\_key, setting\_value*

# 4.4.2 **Relasi Tabel**

Berikut ini merupakan rancangan relasi table sistem informasi monitoring proyek yang terlihat pada Gambar 3.19.

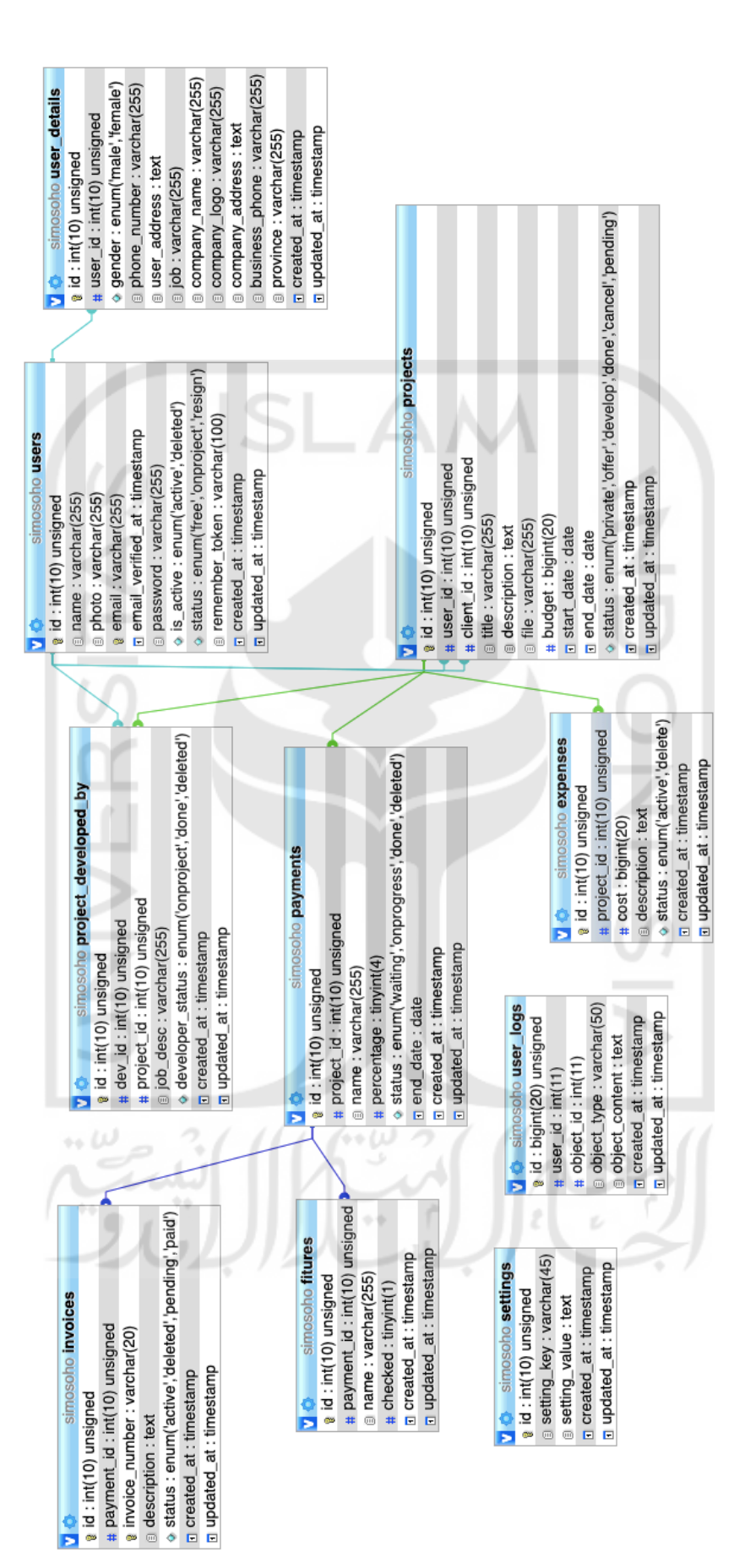

Gambar 4.19 Relasi Table Gambar 4.19 Relasi Table

#### 4.4.3 **Struktur Tabel**

#### a. *Table Users*

pada Table 4.1 berisi *id* dengan tipe data *integer* yang memiliki *length* 10 sebagai *primary key*, *name* dengan tipe data *varchar* yang memiliki *length default* 255, *photo* bertipe data *varchar* dengan *length default 255, email* bertipe data *varchar* dengan *length default 255, password* bertipe data *varchar* dengan *length default 255, is\_active* bertipe data *enumerasi* yang hanya boleh memiliki isi *"active"* atau "*delete*" *, status* bertipe data *enumerasi* yang hanya boleh memiliki isi *"free","onproject"* atau "*resign*" *.*

| Nama      | Tipe                         | Keterangan  |
|-----------|------------------------------|-------------|
| Id        | Int $(10)$                   | Primary key |
| Name      | Varchar (255)                |             |
| Photo     | Varchar (255)                |             |
| Email     | Varchar (255)                |             |
| Password  | Varchar (255)                |             |
| Is active | Enum (active, deleted)       |             |
| status    | (free,<br>Enum<br>onproject, |             |
|           | resign)                      |             |

Table 4.1 *Table Users*

#### b. *Table Projects*

Pada Table 4.2 berisi *id* dengan tipe data *integer* yang memiliki *length* 10 sebagai *primary key*, *User\_id* bertipe data *integer* dengan *length 10* sebagai *foreign key* dari pembuat proyek, *client\_id* bertipe data *integer* dengan *length 10* sebagai *foreign key* dari pemesan proyek, title bertipe data *varchar* dengan *length default 255, description* bertipe data *text*, *file* bertipe data *varchar* dengan *length default 255, budget* bertipe data *big integer* dengan *length default 20, start\_date* bertipe data *date , end\_date* bertipe data *date, status* bertipe data *enumerasi* yang hanya boleh diisi "*private","offer","develop","done" atau "cancel".*

| Nama        | Tipe                        | Keterangan  |
|-------------|-----------------------------|-------------|
| Id          | Int(10)                     | Primary Key |
| User id     | Int $(10)$                  | Foreign Key |
| Client id   | Int $(10)$                  | Foreign Key |
| title       | Varchar (255)               |             |
| description | Text                        |             |
| File        | Varchar (255)               |             |
| budget      | Big integer (20)            |             |
| Start date  | Date                        |             |
| End date    | Date                        |             |
| status      | offer,<br>Enum<br>(private, |             |
|             | develop, done, cancel)      |             |

Table 4.2 *Table Projects*

# c. *Table Payments*

Pada Table 4.3 berisi *id* dengan tipe data *integer* yang memiliki *length* 10 sebagai *primary key, project\_id* bertipe data *integer* dengan *length 10* sebagai *foreign key* dari *project, name* bertipe data *varchar* dengan *length default* 255, *percentage* bertipe data *tiny integer* dengan *length* 4, *status* bertipe data *enumerasi* yang hanya boleh berisi "waiting","onprogress","done" atau "deleted", *end\_date* bertipe data *date.*

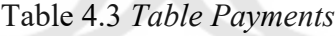

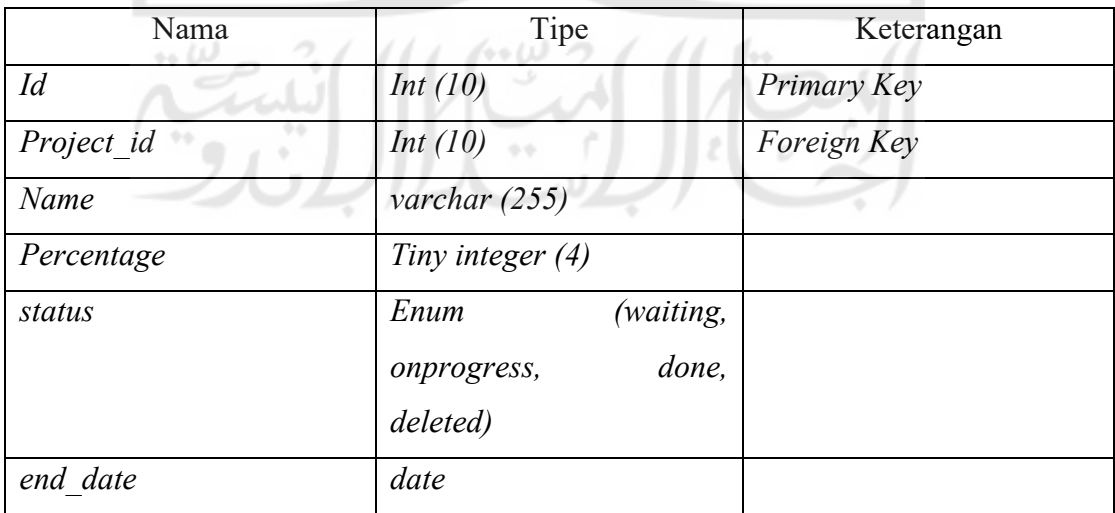

### d. *Table Features*

Pada Table 4.4 berisi *id* dengan tipe data *integer* yang memiliki *length* 10 sebagai *primary key, payment\_id* bertipe data *integer* dengan *length 10* sebagai *foreign key* dari *payment, name* bertipe data *varchar* dengan *length default* 255, *checked* bertipe data *tiny integer* dengan *length* 1*.*

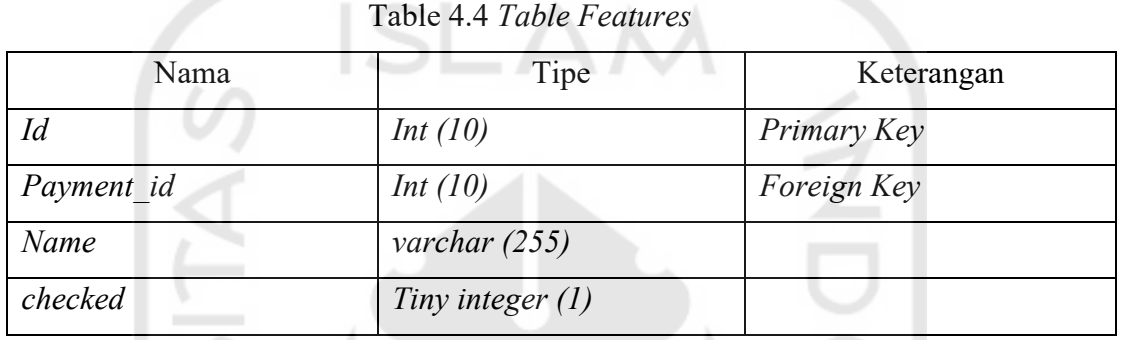

# e. *Table invoices*

Pada Table 4.5 berisi *id* dengan tipe data *integer* yang memiliki *length* 10 sebagai *primary key, payment\_id* bertipe data *integer* dengan *length 10* sebagai *foreign key* dari *payment, invoice\_number* bertipe data *varchar* dengan *length* 20, *description* bertipe data *text, status* bertipe data *enumerasi* yang hanya boleh berisi "*active*","*deleted*","pending" atau "*paid*".

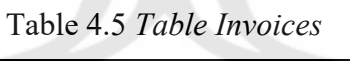

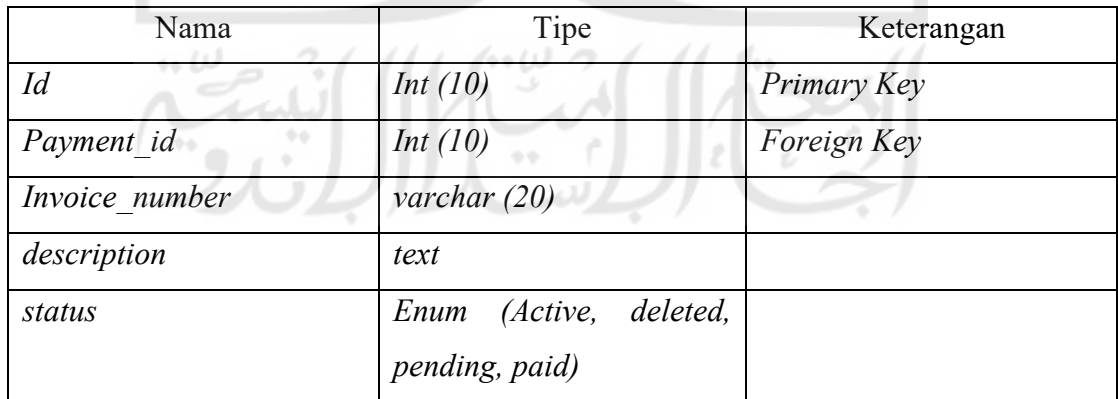

f. *Table User\_details*

Pada Table 4.6 berisi *id* dengan tipe data *integer* yang memiliki *length* 10 sebagai *primary key, user\_id* bertipe data *integer* dengan *length 10* sebagai *foreign key* dari *user,* 

*gender* bertipe data *enumerasi* yang hanya boleh berisi "male" atau "deleted", *phone\_number* bertipe data *varchar* dengan *length* 255, *user\_address* bertipe data *text, job* bertipe data *varchar* dengan *length* 255, *company\_name* bertipe data *varchar* dengan *length* 255, *company\_logo* bertipe data *varchar* dengan *length* 255, *company\_address*  bertipe data *text, business\_phone* bertipe data *varchar* dengan *length* 255, *province* bertipe data *varchar* dengan *length* 255.

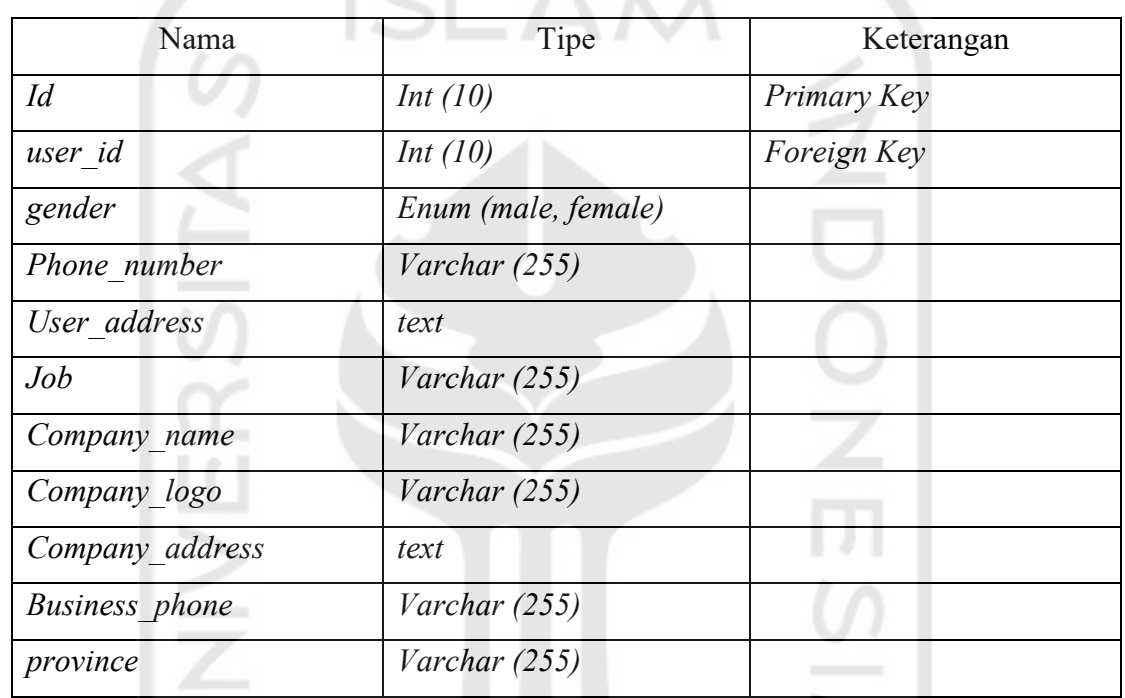

### Table 4.6 *Table User\_detalis*

# g. *Table Expense*

Pada Table 4.7 berisi *id* dengan tipe data *integer* yang memiliki *length* 10 sebagai *primary key, project\_id* bertipe data *integer* dengan *length 10* sebagai *foreign key* dari *project, status* bertipe data *enumerasi* yang hanya boleh berisi "*active*" atau "*deleted*", *description* bertipe data *text.*

| Nama       | Tipe             | Keterangan  |
|------------|------------------|-------------|
| Id         | Int(10)          | Primary Key |
| Project id | Int(10)          | Foreign Key |
| cost       | Big Integer (20) |             |

Table 4.7 *Table Expense*

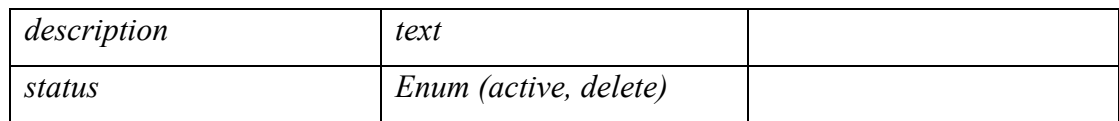

# h. *Table Project\_developed\_by*

Pada Table 4.8 berisi *id* dengan tipe data *integer* yang memiliki *length* 10 sebagai *primary key, project\_id* bertipe data *integer* dengan *length 10* sebagai *foreign key* dari *project, dev\_id* bertipe data *integer* dengan *length 10* sebagai *foreign key* dari *user, job\_desc* bertipe data *text, developer\_status* bertipe data *enumerasi* yang hanya boleh berisi "*active*","*done*", atau "*deleted*".

| Nama             | Tipe                   | Keterangan  |
|------------------|------------------------|-------------|
| Id               | Int $(10)$             | Primary Key |
| Project id       | Int $(10)$             | Foreign Key |
| Dev id           | Int $(10)$             | Foreign Key |
| Job desc         | text                   |             |
| Developer status | (active, done,<br>Enum |             |
|                  | delete)                |             |

Table 4.8 *Table Project\_developed\_by*

# i. *Table Settings*

Pada Table 4.9 berisi *id* dengan tipe data *integer* yang memiliki *length* 10 sebagai *primary key, setting\_key* bertipe data *varchar* dengan *length* 45, *setting\_value* bertipe data *text.*

| Nama          | Tipe         | Keterangan  |  |
|---------------|--------------|-------------|--|
|               | Int $(10)$   | Primary Key |  |
| Setting key   | Varchar (45) |             |  |
| Setting value | text         |             |  |

Table 4.9 *Table Settings*  $\approx 2$ 

# **4.5 Rancangan Antarmuka**

# 4.5.1 **Halaman Admin**

a. Halaman Proyek

Pada Gambar 4.20 Halaman Proyek ini menunjukkan halaman daftar proyek pada pengguna dengan hak akses admin. Pada halaman tersebut terdapat tombol tambah, *filter* untuk menyaring data proyek, *form search* untuk mencari proyek secara spesifik.

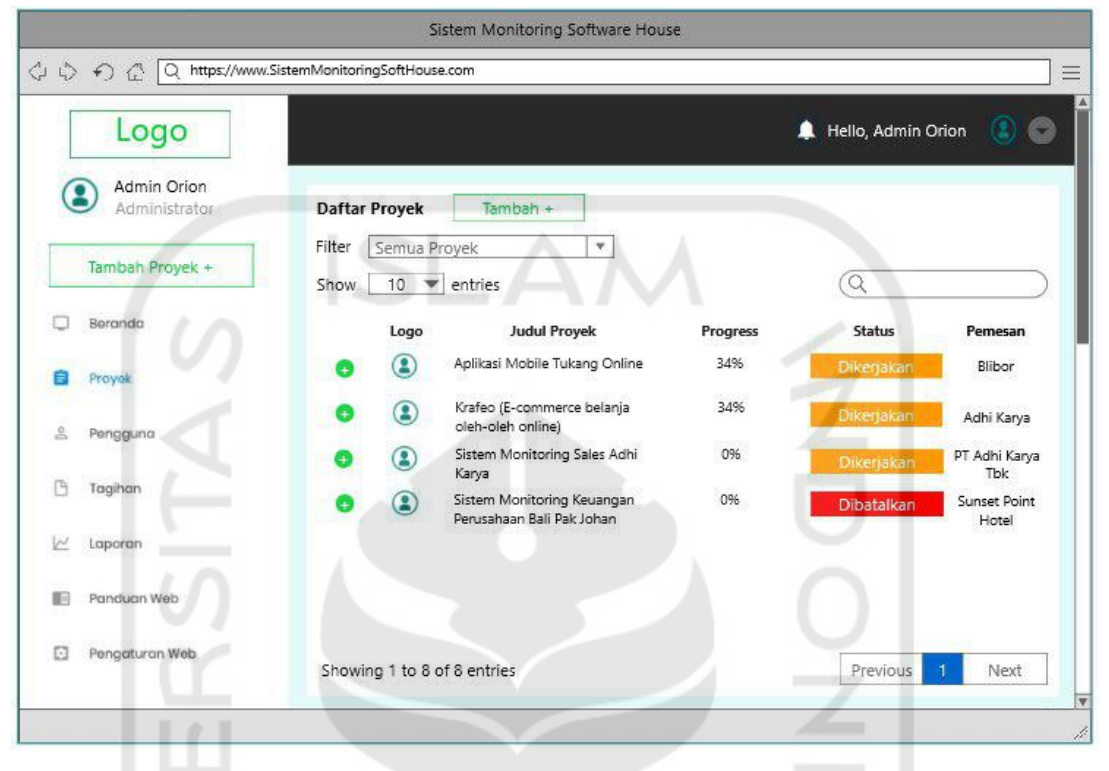

Gambar 4.20 Halaman Proyek

b. Halaman Pengguna

Pada Gambar 4.21 Halaman Pengguna ini menunjukkan halaman daftar pengguna yang dapat dilihat oleh admin, terdapat tombol tambah pengguna dan *form* untuk menyaring data, terdapat *form search* untuk mencari pengguna tertentu, terdapat tombol untuk melihat detail pengguna dan tombol untuk edit data pengguna.

 $\sim$ 

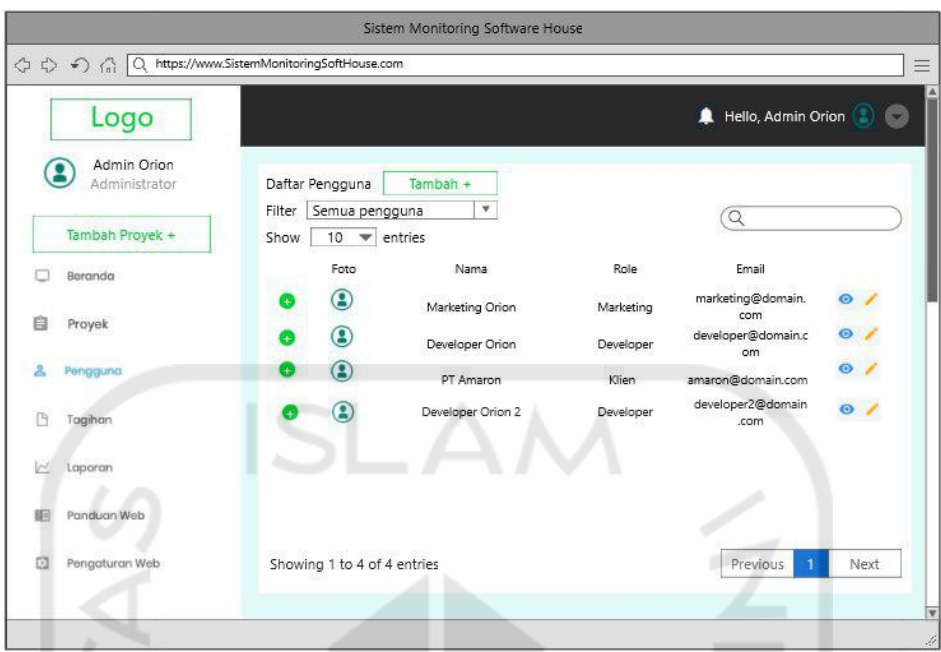

Gambar 4.21 Halaman Pengguna

c. Halaman Tagihan

Pada Gambar 4.22 Halaman Tagihan ini menunjukkan halaman daftar tagihan yang dapat dilihat oleh admin, terdapat tombol tambah tagihan dan *form search* untuk mencari tagihan tertentu, terdapat tombol untuk melihat detail tagihan dan tombol untuk edit data tagihan.

 $\cdots$   $\omega$ 

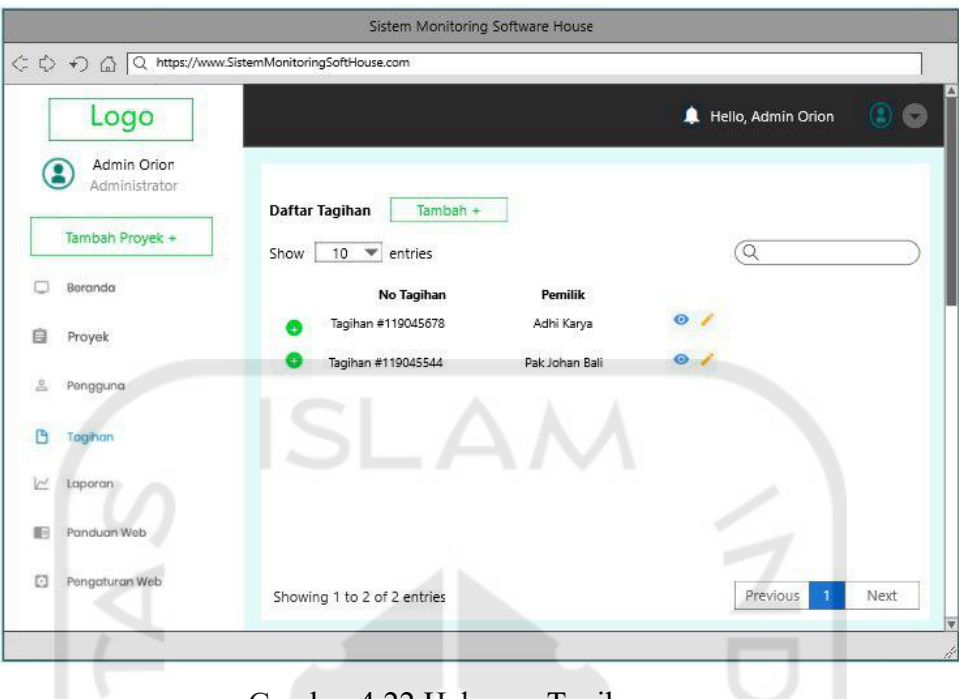

Gambar 4.22 Halaman Tagihan

# 4.5.2 **Halaman Direktur**

a. Halaman Proyek

Pada Gambar 4.23 Halaman Proyek ini menunjukkan halaman daftar proyek pada pengguna dengan hak akses direktur. Pada halaman tersebut terdapat *filter* untuk menyaring data proyek, *form search* untuk mencari proyek secara spesifik.

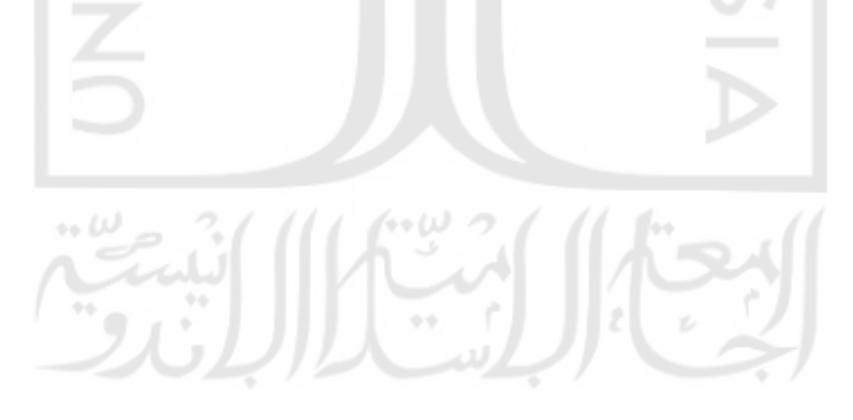

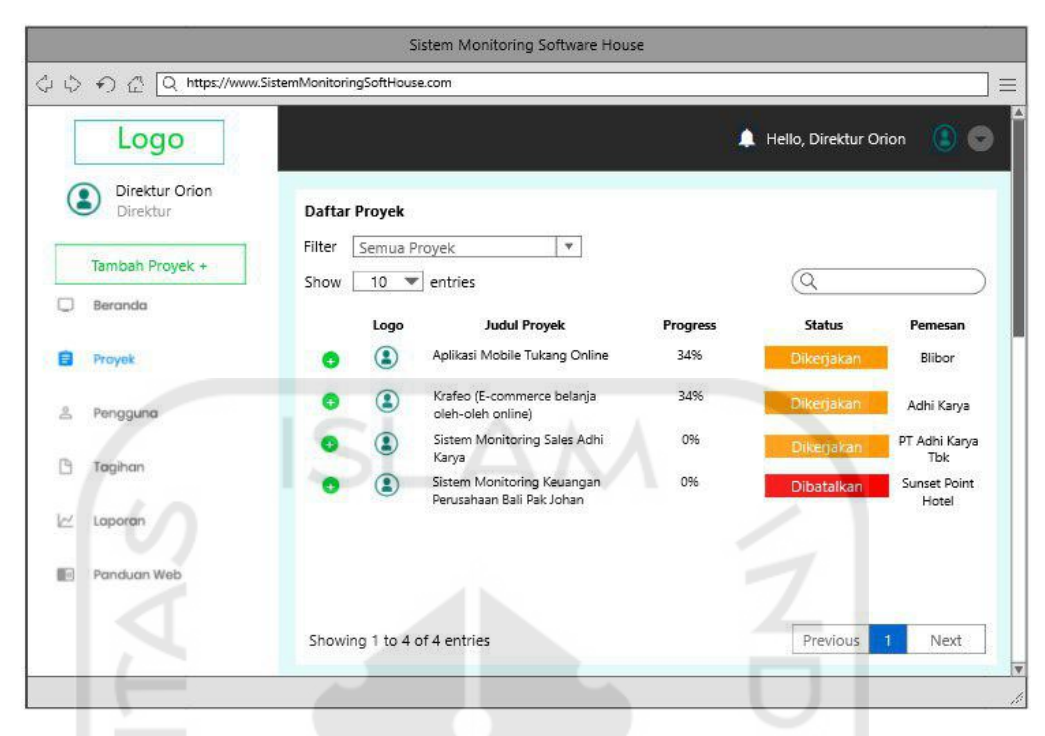

Gambar 4.23 Halaman Proyek

b. Halaman Pengguna

Pada Gambar 4.24 Halaman Pengguna ini menunjukkan halaman daftar pengguna yang dapat dilihat oleh direktur, terdapat *form* untuk menyaring data, terdapat *form search*  untuk mencari pengguna tertentu, terdapat tombol untuk melihat detail pengguna.

| Logo                            |                                       |                   |           | Hello, Direktur Orion     |                                            |
|---------------------------------|---------------------------------------|-------------------|-----------|---------------------------|--------------------------------------------|
| Direktur Orion<br>р<br>Direktur | Daftar Pengguna                       | Tambah +          |           |                           |                                            |
|                                 | Semua pengguna<br>Filter              | $\mathbf{v}$      |           | $\alpha$                  |                                            |
| Tambah Proyek +                 | 10<br>entries<br>Show<br>$\mathbf{v}$ |                   |           |                           |                                            |
| Beranda                         | Foto                                  | Nama              | Role      | Email                     |                                            |
|                                 | G                                     | Marketing Orion   | Marketing | marketing@domain.<br>com  | $\bullet$                                  |
| Proyek                          | $\mathbf{G}% _{t}\left( t\right)$     | Developer Orion   | Developer | developer@domain.c<br>om  | $\begin{array}{c} 0 \\ 0 \\ 0 \end{array}$ |
| ≗<br>Pengguna                   | $\cdots$<br>B                         | PT Amaron         | Klien     | amaron@domain.com         |                                            |
| B<br>Tagihan                    | Р                                     | Developer Orion 2 | Developer | developer2@domain<br>.com | $\circ$                                    |
| Laporan<br>v                    |                                       |                   |           |                           |                                            |
| Panduan Web<br>断                |                                       |                   |           |                           |                                            |

Gambar 4.24 Halaman Pengguna

c. Halaman Tagihan

Pada Gambar 4.25 Halaman Tagihan ini menunjukkan halaman daftar tagihan yang dapat dilihat oleh direktur, terdapat *form search* untuk mencari tagihan tertentu, terdapat tombol untuk melihat detail tagihan.

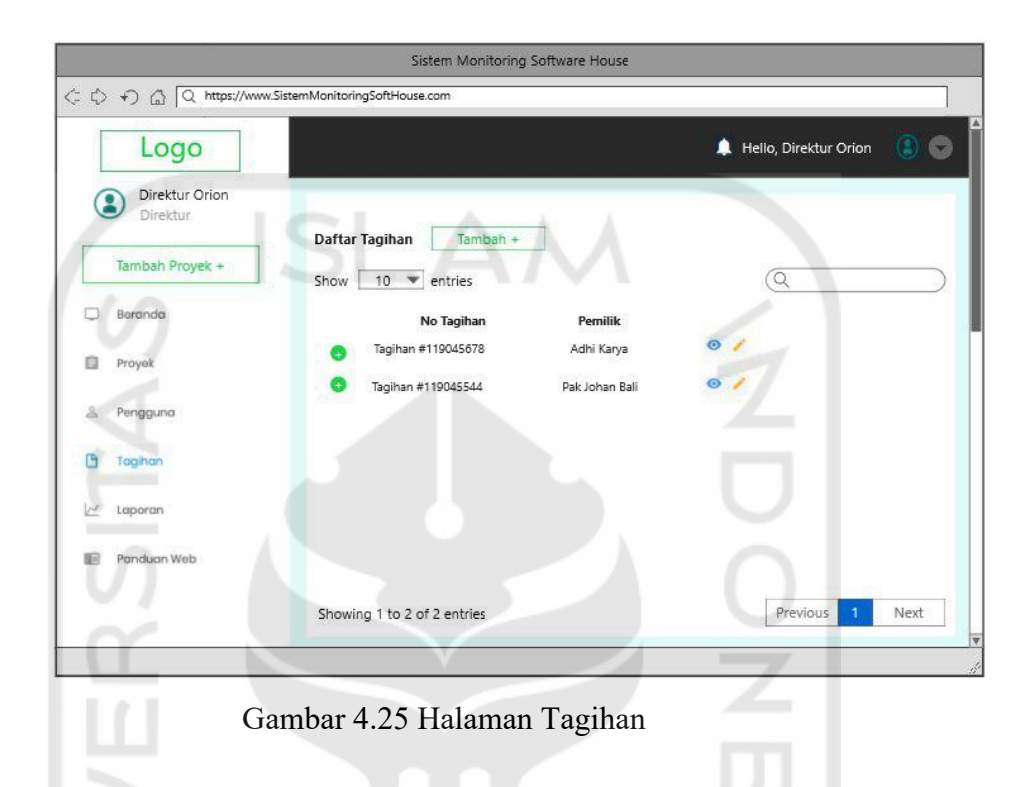

# 4.5.3 **Halaman Manajer Proyek**

a. Halaman Proyek

Pada Gambar 4.26 Halaman Proyek ini menunjukkan halaman daftar proyek pada pengguna dengan hak akses *project manager*. Pada halaman tersebut terdapat tombol tambah, *filter* untuk menyaring data proyek, *form search* untuk mencari proyek secara  $\cdots$   $\omega$ spesifik.

![](_page_45_Picture_47.jpeg)

Gambar 4.26 Halaman Proyek

b. Halaman Pengguna

Pada Gambar 4.27 Halaman Pengguna ini menunjukkan halaman daftar pengguna yang dapat dilihat oleh *project manager*, terdapat tombol tambah pengguna dan *form* untuk menyaring data, terdapat *form search* untuk mencari pengguna tertentu, terdapat tombol untuk melihat detail pengguna dan tombol untuk edit data pengguna.

![](_page_45_Picture_4.jpeg)

![](_page_46_Picture_77.jpeg)

Gambar 4.27 Halaman Pengguna

c. Halaman Tagihan

Pada Gambar 4.28 Halaman Tgihan ini menunjukkan halaman daftar tagihan yang dapat dilihat oleh *project manager*, terdapat tombol tambah tagihan dan *form search* untuk mencari tagihan tertentu, terdapat tombol untuk melihat detail tagihan dan tombol untuk edit data tagihan.

![](_page_46_Picture_4.jpeg)

Gambar 4.28 Halaman Tgihan

# 4.5.4 **Halaman Marketing**

### a. Halaman Proyek

Pada Gambar 4.29 Halaman Proyek ini menunjukkan halaman daftar proyek pada pengguna dengan hak akses *marketing*. Pada halaman tersebut terdapat tombol tambah, *filter* untuk menyaring data proyek, *form search* untuk mencari proyek secara spesifik.

![](_page_47_Picture_84.jpeg)

Gambar 4.29 Halaman Proyek

≍

 $\overline{\triangleright}$ 

# b. Halaman Pengguna

Pada Gambar 4.30 Halaman Pengguna ini menunjukkan halaman daftar pengguna yang dapat dilihat oleh *marketing*, terdapat tombol tambah pengguna dan *form* untuk menyaring data, terdapat *form search* untuk mencari pengguna tertentu, terdapat tombol untuk melihat detail pengguna dan tombol untuk edit data pengguna.

![](_page_48_Picture_51.jpeg)

Gambar 4.30 Halaman Pengguna

c. Halaman Tagihan

Pada Gambar 4.31 Halaman Tagihan ini menunjukkan halaman daftar tagihan yang dapat dilihat oleh *marketing*, terdapat tombol tambah tagihan dan *form search* untuk mencari tagihan tertentu, terdapat tombol untuk melihat detail tagihan.

|                                                       | Sistem Monitoring Software House                                                                                                    |                                  |
|-------------------------------------------------------|----------------------------------------------------------------------------------------------------|----------------------------------|
| Logo<br>Marketing Orion<br>Marketing                  | ← → △ Q https://www.SistemMonitoringSoftHouse.com                                                                                                    | ▲<br>Hello, Marketing Orion<br>o |
| Tambah Proyek +<br>Proyek<br>$\mathbb{R}$<br>Pengguna | Daftar Tagihan<br>Tambah +<br>Show<br>$10$ $\blacktriangleright$ entries<br>No Tagihan<br>Pemilik<br>Tagihan #119045678<br>Adhi Karya<br>Tagihan #119045544<br>Pak Johan Bali |                                  |
| Tagihan<br>Panduan Web                                |                                                                                                    |                                  |
|                                                       | Showing 1 to 2 of 2 entries                                                                                                    | Previous<br>Next                 |

Gambar 4.31 Halaman Tagihan

# 4.5.5 **Halaman Client**

### a. Halaman Proyek

Pada Gambar 4.32 Halaman Proyek ini menunjukkan halaman daftar proyek pada pengguna dengan hak akses *client*. Pada halaman tersebut terdapat *filter* untuk menyaring data proyek, *form search* untuk mencari proyek secara spesifik.

![](_page_49_Picture_107.jpeg)

b. Halaman Tagihan

Pada Gambar 4.33 Halaman Tagihan ini menunjukkan halaman daftar tagihan yang dapat dilihat oleh *client*, terdapat *form search* untuk mencari tagihan tertentu, terdapat tombol untuk melihat detail.

![](_page_49_Picture_6.jpeg)

Gambar 4.33 Halaman Tagihan

![](_page_50_Picture_0.jpeg)

### **4.6 Desain Pengujian**

Desain pengujian pada sistem informasi monitoring proyek ini dilakukan dengan metode wawancara mengenai kesesuaian alur dari sistem dengan proses bisnis yang berjalan pada perusahaan *Orion Techno*, pemahaman penggunaan tampilan yang dilakukan kepada admin, direktur, manajer proyek dan marketing.

Pengujian ini sendiri bertujuan untuk melihat tingkat kesulitan penggunaan sistem dari pengguna dengan tampilan yang dibuat, dan menkonfirmasi kesesuaian alur pada sistem tidak menyebabkan terjadinya kesalahan informasi proyek ketika menggunakan sistem.

Berikut adalah desain pengujian yang akan diujikan kepada Admin, Direktur, *Project Manager* dan *Marketing.*

| N <sub>o</sub> | Pertanayaan                            | Jawaban |
|----------------|----------------------------------------|---------|
| 1              | Apakah proses bisnis sistem dan proses |         |
|                | bisnis perusahaan sudah sesuai?        |         |
| $\overline{2}$ | Apakah informasi proyek pada sistem    |         |
|                | sudah sesuai aturan perusahaan?        |         |
| $\overline{3}$ | Apakah informasi pengguna pada sistem  |         |
|                | sudah sesuai aturan perusahaan?        |         |
| $\overline{4}$ | Apakah informasi pembayaran<br>pada    |         |
|                | sistem sudah sesuai aturan perusahaan? |         |
| 5              | Apakah informasi pada dashboard sistem |         |
|                | memberikan<br>memberikan<br>sudah      |         |
|                | gambaran tentang proyek yang berjalan? |         |
| 6              | Apakah laporan pada sistem sudah       |         |
|                | perusahaan<br>membantu<br>mengetahui   |         |
|                | gambaran proyek yang berjalan?         |         |
| $\tau$         | Apakah informasi progress dan detail   |         |
|                | masing-masing proyek mudah untuk       |         |
|                | dipahami?                              |         |
| 8              | Apakah tampilan dan menu-menu yang     |         |

Table 4.10Pengujian wawancara kepada pihak terkait

![](_page_52_Picture_45.jpeg)

![](_page_52_Picture_1.jpeg)